## **PERFORMANCE TEST OF STEAM TURBINE USING DATA ACQUISITION SYSTEM**

Thesis submitted in partial fulfillment of

the requirement for the degree of

### **Master of Mechanical Engineering**

By

## **Sumit Kumar Gupta**

Examination Roll No.: M4MEC19002

Registration No.: 140870 of 2017-18

Under the guidance of

Dr. Sandip Das

Assistant Professor

DEPARTMENT OF MECHANICAL ENGINEERING

JADAVPUR UNIVERSITY

Kolkata-700032

**2019**

## *Declaration of Originality and Compliance of Academic Ethics*

I hereby declare that this thesis contains introduction and original research work by the undersigned candidate, as part of his *"PERFORMANCE TEST OF STEAM TURBINE USING DATA ACQUISITION SYSTEM"* studies.

All information in this document have been obtained and presented in accordance with academic rules and ethical conduct.

I also declare that, as required by these rules and conduct, I have fully cited and referenced all material and results that are not original to this work and taken from different resources.

#### **Name: SUMIT KUMAR GUPTA**

**Exam Roll Number: M4MEC19002 Registration No: 140870 of 2017-18**

**Thesis Title:** *PERFORMANCE TEST OF STEAM TURBINE USING DATA ACQUISITION SYSTEM.*

**Signature with Date:**

## **FACULTY OF ENGINEERING AND TECHNOLOGY**

### **JADAVPUR UNIVERSITY**

We hereby recommend that the thesis presented under our supervision by Mr. Sumit

#### Kumar Gupta entitled "*PERFORMANCE TEST OF STEAM TURBINE USING*

*DATA ACQUISITION SYSTEM*" be accepted in partial fulfillment of the

requirements for the degree of Masters of Mechanical Engineering.

**…………………………………………..**

#### Dr. Sandip Das

Assistant Professor Department of Mechanical Engineering Department of Mechanical Engineering Jadavpur University Kolkata-700032

#### Prof**.** Goutam Majumdar

**…………………………………………..**

Head of the Department, Jadavpur University Kolkata-700032

#### **………………………………………** Prof. Chiranjib Bhattacharjee

Dean, Faculty of Engineering and Technology Jadavpur University Kolkata-700032

## CERTIFICATE OF APPROVAL\*

*This forgoing thesis is hereby approved as a credible study of an engineering subject carried out and presented in a manner satisfactory to warrant its acceptance as a prerequisite to the degree for which it has been submitted. It is understood that by this approval the undersigned do not endorse or approve any statement made, opinion expressed or conclusion drawn therein but approve the thesis only for the purpose for which it has been submitted.*

Committee

On Final Examination for (External Examiner)

Evaluation of the Thesis

(Internal Examiner)

\*Only in case the thesis is approved

## **ACKNOWLEDGEMENT**

This formal piece of acknowledgement is an attempt to express the feelings of gratitude towards people who were helpful to me in successfully completing my project.

I would first like to express special thank and gratitude to my thesis advisor Dr. Sandip Das, Assistant Prof, Department of Mechanical Engineering for his continuous support of my study and project work, for his patience, motivation enthusiasm and immense knowledge.

I also deeply acknowledge Mr. Paramasivan K. of Laser Science and Engineering, Jadavpur university for supporting me in my work and for providing all the necessary resources related to my work.

My sincere thanks also due to the Laboratory staff of the Heat Power Laboratory in the Mechanical Engineering Department, Mr. Vinay Kumar Shukla, Kamalesh Halder and Kiranmay Mukherjee. This project would not have completed without their enormous help and worthy experience.

I am grateful to all the professors and present HOD Dr Goutam Mojumdar of Mechanical engineering Department for their words of appreciation and faith they shown in me.

#### Date: (SUMIT KUMAR GUPTA)

## **ABSTRACT**

High pressure and high temperature devices play a vital role in steam power plants. Regular maintenance of such devices is very important. Monitoring and control of parameters such as temperature, flow rate and pressure are essential processes in critically controlled environments of thermal power plants. This thesis reports the development of real time data acquisition of a mini power plant installed in the Heat Power Laboratory, Mechanical Engineering Department of Jadavpur University. The important components are temperature and pressure sensors, data acquisition cards and computer. In this work a system has been designed to evaluate the performance of a turbine used in the mini power plant using National Instrument data acquisition cards and Laboratory Virtual Instrument Engineering Workbench (LabView®). Performance parameters such as turbine isentropic efficiency, entropy generation etc. have been evaluated online.

### **List of Tables**

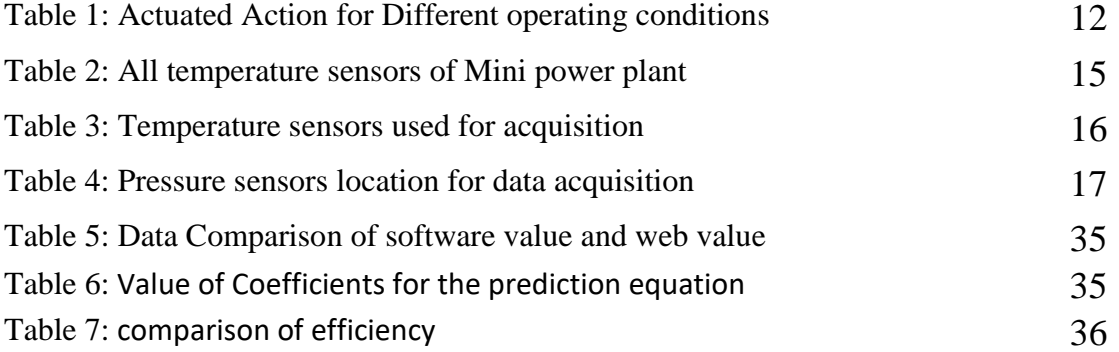

## **List of Figures:**

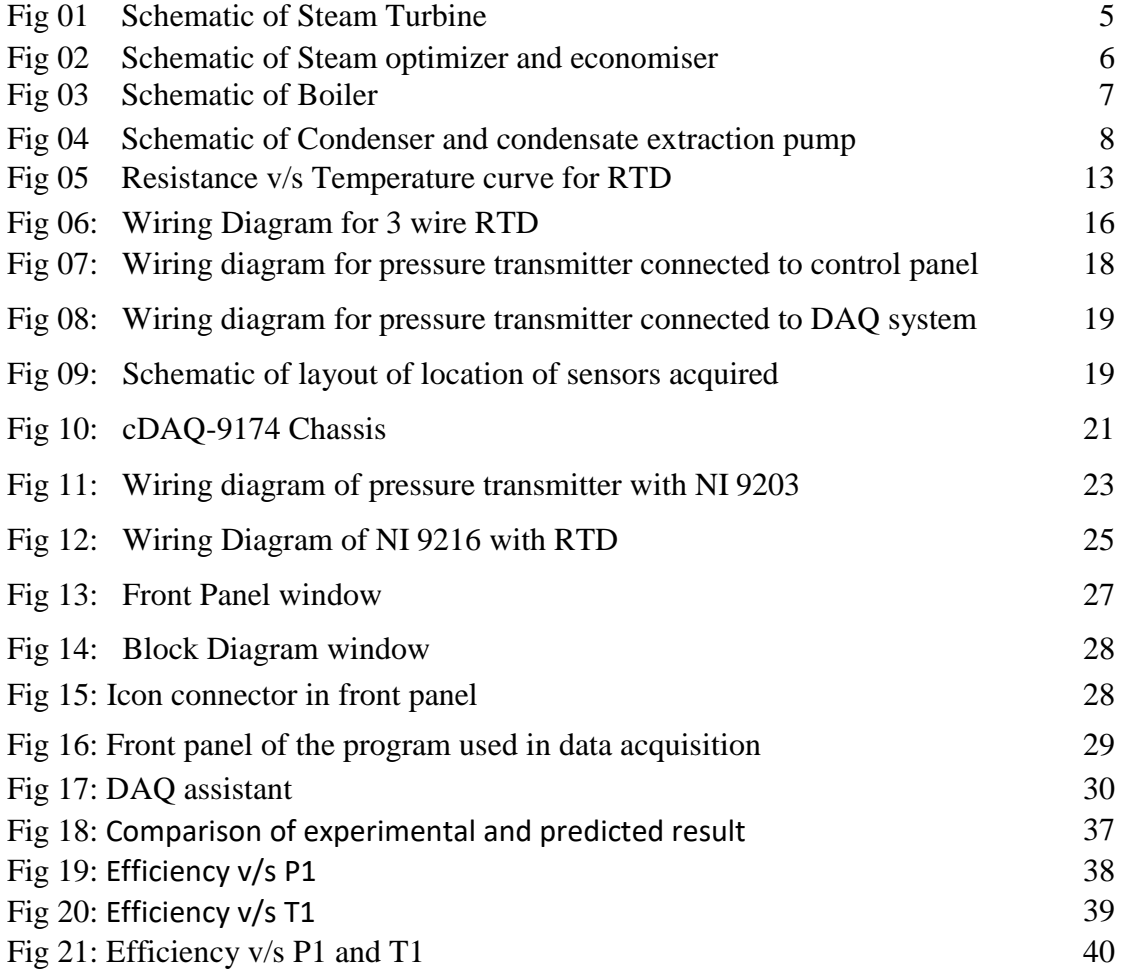

## **CONTENTS**

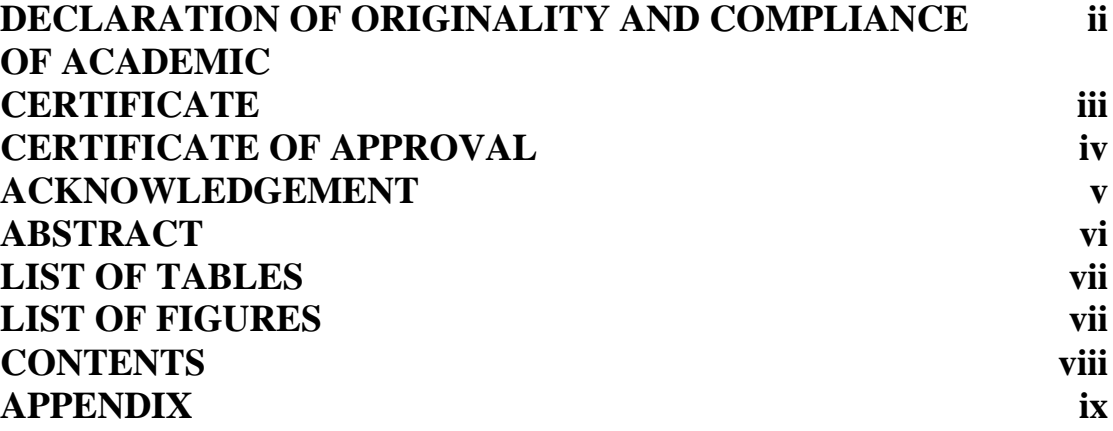

## **Chapter**

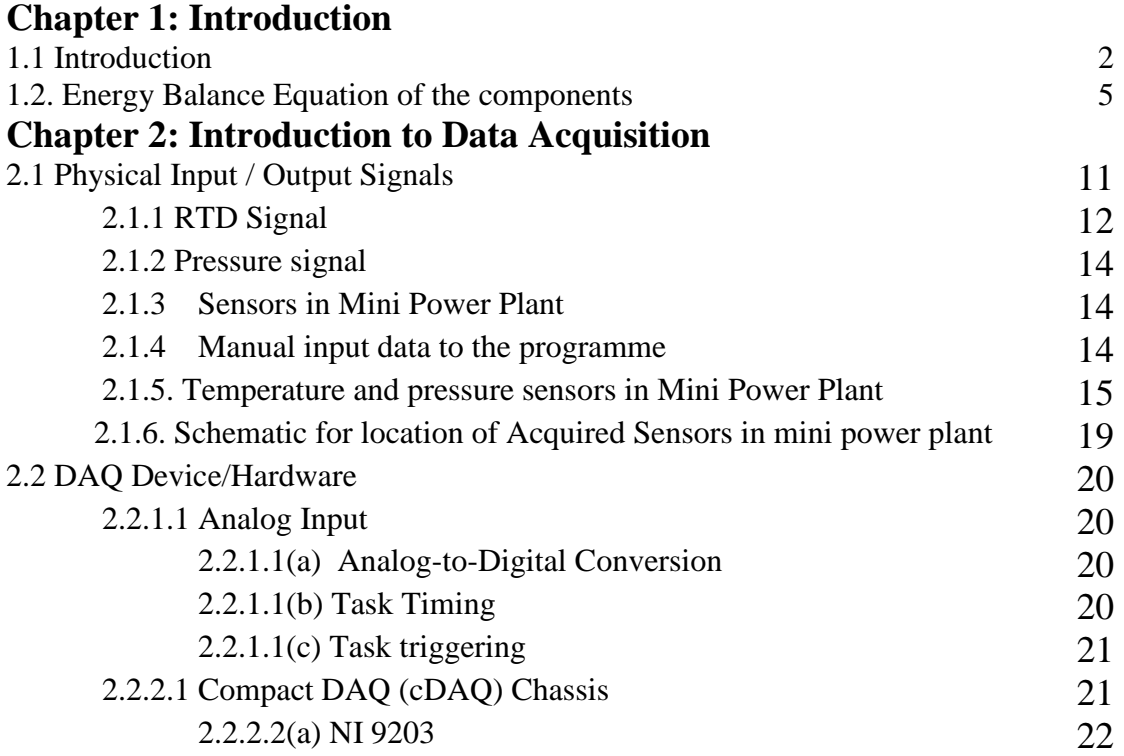

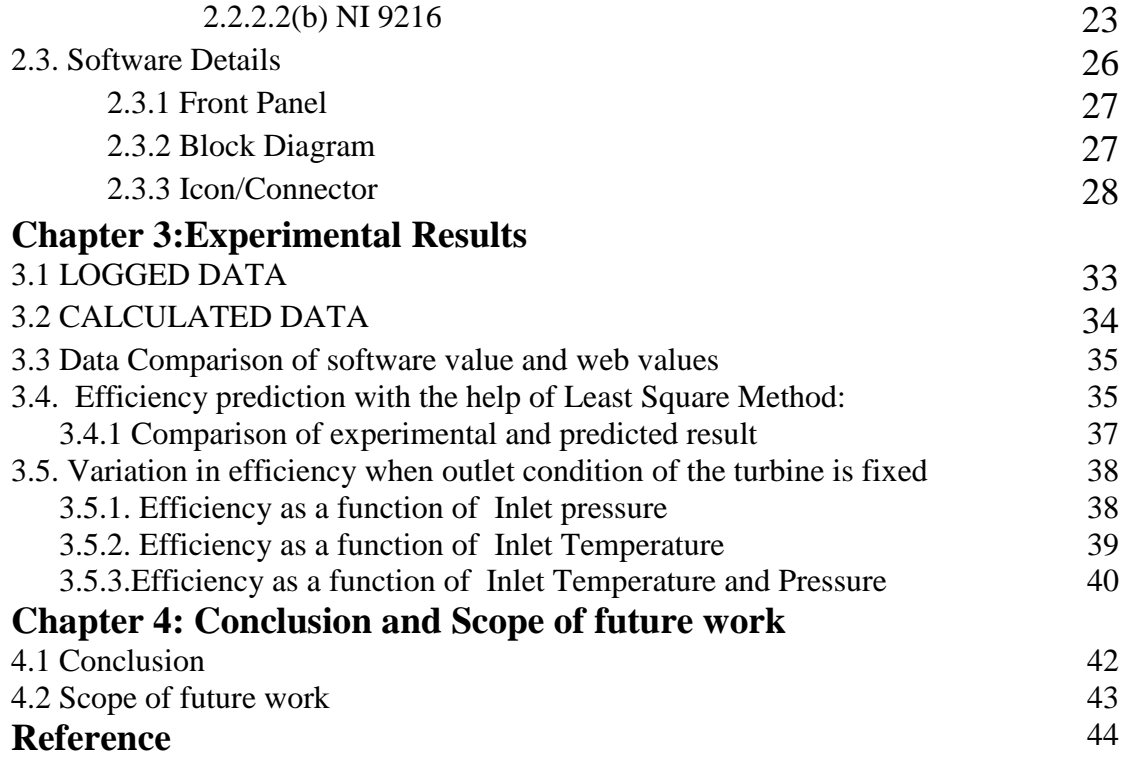

Appendix:

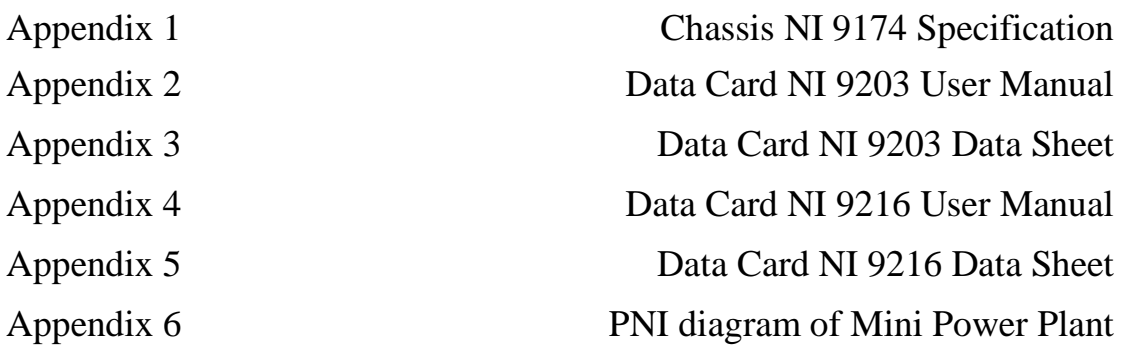

## **CHAPTER 1:**

## INTRODUCTION

#### **Chapter 1: Introduction**

#### **1.1 Introduction**

The Heat Power Laboratory of the Mechanical Engineering Department has an experimental facility for carrying out the performance test of a turbine that is part of a Mini Power Plant. This work is an endeavor towards automation of the performance test of the turbine by data acquisition.

The conventional methods for plant monitoring may be uneconomical and inefficient if applied to power plant due to high cost, so integrated automation and control has becomes the most appropriate solution for making it efficient and cost effective. Generally, an automated system improves the system efficiency, plant monitoring, productivity and the operation management of the plant. [4]

Our main objective is to give the means to the human operator to monitor and control the mini power plant processes. A graphical user interface for the mini power plant is developed using Laboratory Virtual Instrumentation Engineering Workbench (LabVIEW®) data logging facility. The data acquisition system has capacity to acquire the values of temperature and pressure which are sensed by several temperature and pressure sensors respectively.

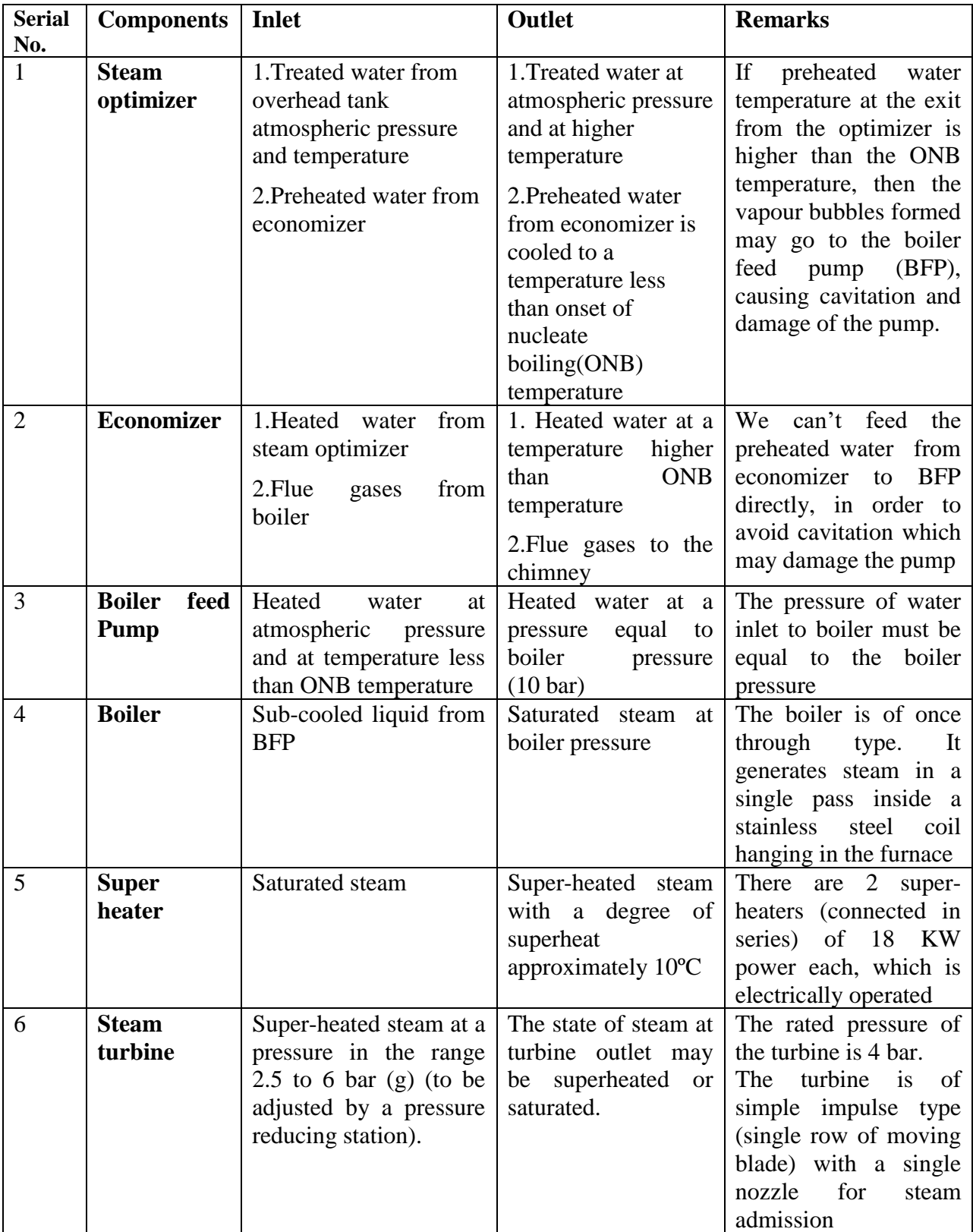

## **The mini power plant setup consists of-**

#### **Other components-**

- **1. Steam separator:** The generated steam from boiler first passes through a steam separator, where the quality of steam is improved. The purpose is to deliver steam as dry as possible to the turbine.
- **2. Pressure reducing valve (PRV):** A PRV is working on throttle control, is used before the steam from separator reaches the turbine. The PRV is provided in a pressure reducing station to maintain the inlet pressure of the turbine constant, with fluctuating boiler pressure, at some set point chosen by the operator. Because of throttling, the quality of steam further improves in PRV.
- **3. Solenoid valve:** There is no speed governor attached to the turbine. The maximum speed is checked by bypassing the steam through an electrically operated solenoid valve placed upstream of the turbine. The solenoid valve opens a bypass line of steam whenever the turbine speed exceeds the set speed.

**Present Thesis:** The present thesis consists of four chapters. The first chapter is an introduction to mini power plant. The second chapter contains the information about Data acquisition hardware and software used for data acquisition. The third chapter contains the experimental results and fourth chapter contains the conclusions of the present work and scope of future work.

#### **1.2 Energy Balance Equation of the components**

#### **1. Steam Turbine**

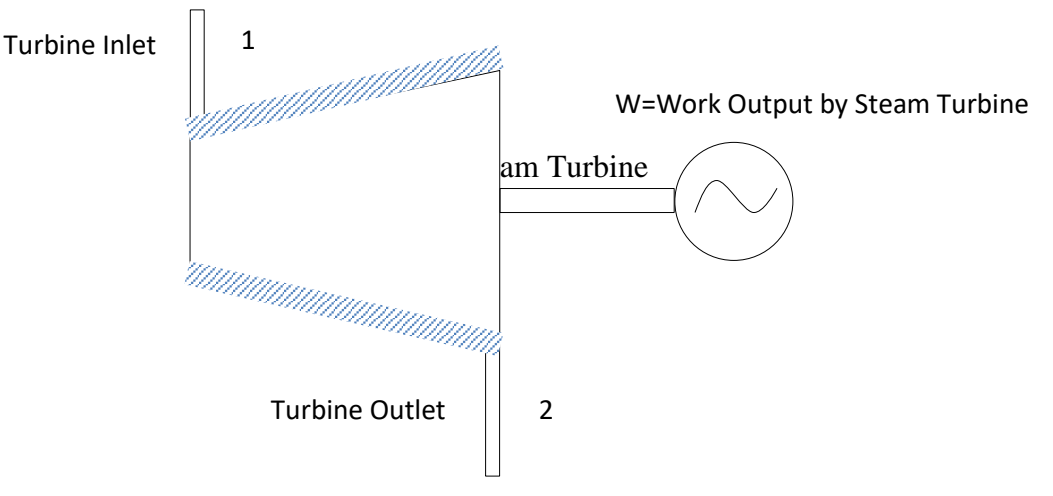

Fig 1: Schematic of Steam Turbine

Energy Balance equation:

Let,

 $\dot{m}_s$  = Rate of Steam Consumption  $h_1$  = Specific Enthalpy of steam at inlet of steam turbine  $h_2$  = Specific Enthalpy of steam at outlet of steam turbine  $\dot{W}_T$  = Power output of steam turbine

Then

$$
\dot{m}_s(h_1 - h_2) = \dot{W}_T
$$

#### 2. **Steam optimizer and Economiser**

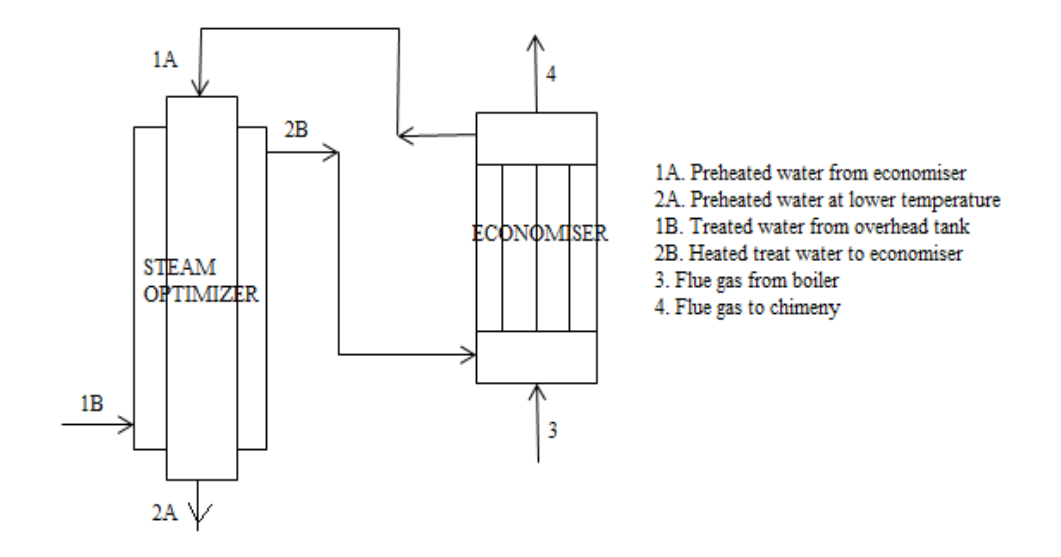

Fig 2: Schematic of Steam optimizer and economiser

Let,

 $\dot{m}_f$  = mass flow rate of flue gases

 $h_{1A}$  = Specific Enthalpy of Preheated water at inlet of steam optimiser

 $h_{2A}$  = Specific Enthalpy of preheated water at outlet to steam optimiser

$$
h_{1B} = Specific \; Enthalpy \; of \; treated \; water \; at \; inlet \; to \; steam \; optimiser
$$

 $h_{2B}$  = Specific Enthalpy of high temperature treated water to economizer

ℎ3 = *Specific Enthalpy of flue gases inlet to ecomiser*

ℎ4 = *Specific Enthalpy of flue gases at the outlet to economizer*

**Energy Balance equation for Steam optimiser**

$$
\dot{m}_s (h_{1A} - h_{2A}) = \dot{m}_s (h_{2B} - h_{1B})
$$
  
 
$$
\therefore (h_{1A} - h_{2A}) = (h_{2B} - h_{1B})
$$

Loss in enthalpy by preheated water=gain in enthalpy by treated water

**Energy Balance equation for economizer**:

 $\dot{m}_f(h_3 - h_4) = \dot{m}_s(h_{1A} - h_{2B})$ 

Loss in enthalpy by flue gas= gain in enthalpy by water from economizer

3. **Boiler**

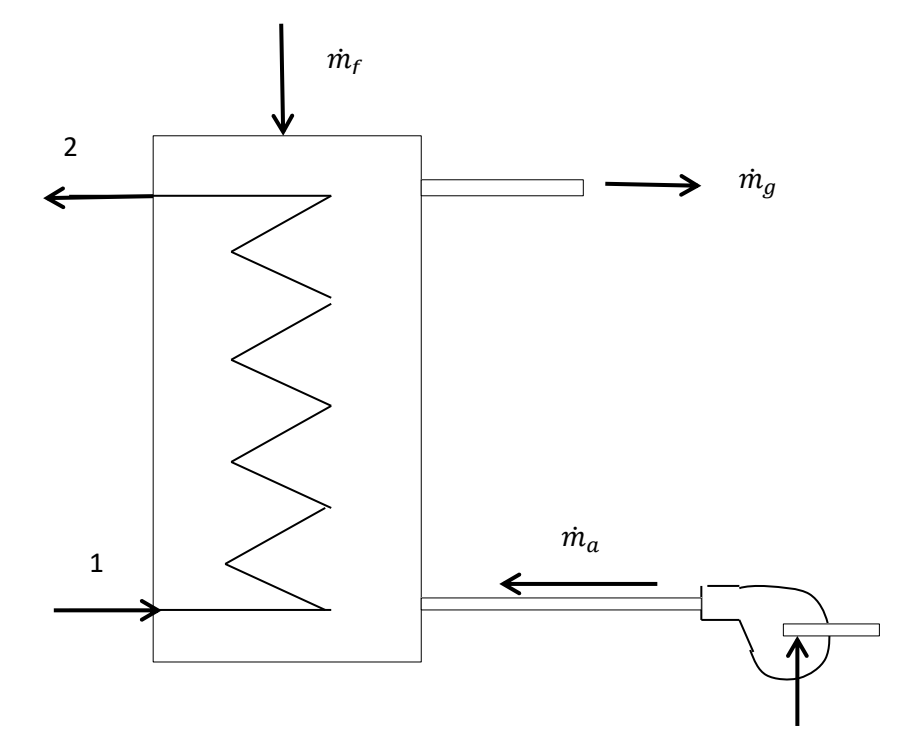

Fig 3: Schematic of Boiler

Heat Balance equation:

Let,

 $\dot{m}_f$  = mass flow rate of fuel  $\dot{m}_g$  = mass flow rate of flue gases  $\dot{m}_a$  = mass flow rate of air ℎ1=*Specific Enthalpy of preheated water from boiler feed pump* ℎ2=*Specific Enthalpy of steam generated from boiler*

Then

$$
\dot{m}_g = \dot{m}_a + \dot{m}_f
$$
\n
$$
\dot{Q}_1 = \dot{m}_f * \dot{C}V_f \quad \text{(Assuming Complete Combustion of fuel)}
$$
\n
$$
\dot{Q}_1 = \dot{m}_S (h_2 - h_1)
$$

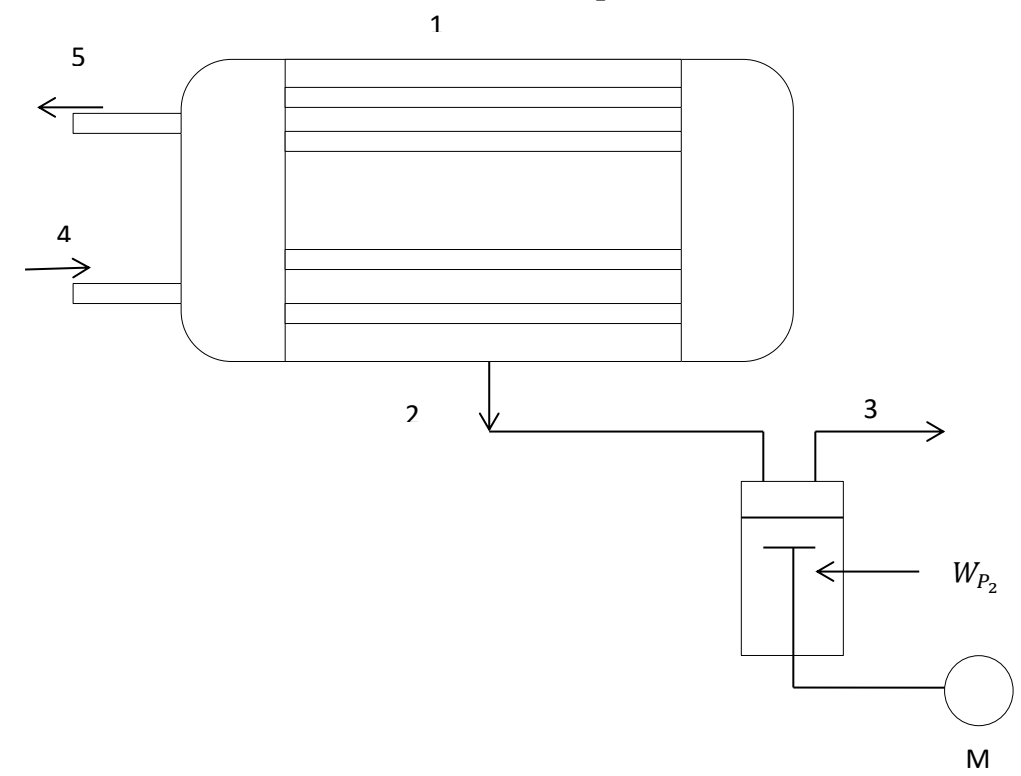

#### **4. Condenser and Condensate Extraction Pump**

Fig 4: Schematic of Condenser and condensate extraction pump

Let,

 $\dot{m}_c$  = mass flow rate of cooling water  $h_1$ = Specific Enthalpy of steam out from turbine  $h_2$  = Specific Enthalpy of condensed steam at exit of condenser ℎ3 = *Specific Enthalpy of condensate at the exit of extraction pump*  $h_4$  = Specific Enthalpy of cooling water inlet to condenser ℎ5 = *Specific Enthalpy of cooling water outlet from condenser*

Energy balance for condenser:

 $\dot{m}_c(h_5 - h_4) = \dot{m}_s(h_1 - h_2)$ 

Enthalpy gain by the cooling water  $=$  Enthalpy loss by the low pressure steam Energy balance for condensate extraction pump:

Pump work  $(W_{P_2}) = \dot{m}_S(h_3 - h_2)$ =enthalpy gained by condensed steam

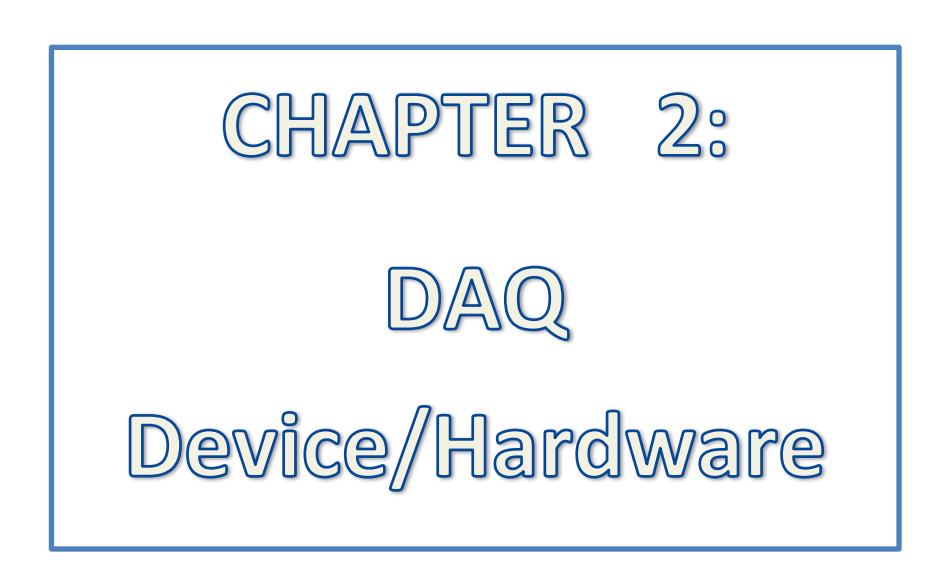

#### **CHAPTER 2: Introduction to Data Acquisition (DAQ)**

Data Acquisition is the process of sampling signals that measure real world physical conditions and converting the resulting samples into digital numeric value that can be manipulated by a computer. Data Acquisition system typically measures an electrical or physical phenomenon such as voltage, current, temperature or pressure and convert the analog waveforms into digital value for processing and analysis with the help of computer.

A Data Acquisition (DAQ) system consists of sensors, DAQ measurement hardware and a computer with programmable software. Here I have used "LabVIEW®" software as my programming software. LabVIEW® is very powerful when it comes to creating DAQ application. LabVIEW® includes a set of Virtual instruments (VIs) that lets us configure, acquire data and send data to DAQ devices.

PC-Based Data Acquisition uses a combination of modular hardware, application software and a computer to take measurements. Each component in a data acquisition system is defined by its application requirements, and shares a common goal of acquiring, analyzing and presenting information. [6]

DAQ systems have evolved over time from electromechanical recorders containing typically one to four channels, to all electronic system capable of measuring hundreds of signals simultaneously. They are now used by most engineers and scientists for laboratory research, industrial control, test and measurement of input and output data to and from a computer. Industries those presently employ such automatic systems include steel making, paper production, oil refining, chemical manufacturing, textile production, cement manufacturing and others. [6]

DAQ systems incorporate signals, sensors, actuators, signal conditioning, data acquisition devices and application software.

So summing up, Data Acquisition is the process of-

- 1. Acquiring signals from real world phenomena
- 2. Digitizing the signals
- 3. Presenting, saving and analyzing the data

The DAQ system has the following parts involved-

- 1. Physical Input / Output signals
- 2. DAQ device/hardware
- 3. Driver software

#### **2.1 Physical Input / Output Signals**

A physical Input signal may be pressure, temperature, flow, speed, torque etc. In order to sense and measure an input signal, such as pressure or temperature, it is necessary to use transducers or sensors, which convert physical input into electrical signals and feed these signals to a data acquisition hardware that may have a signal conditioning component [5]. Most analog signals require some form of preparation before they can be digitized. For example, thermocouple signals have very small voltage levels (millivolt) that must be amplified before a data acquisition device can effectively and accurately measure the signal [6].

Physical output signals may be voltage or current that is used to actuate different devices. The actuation may be opening of a solenoid valve, controlling the opening of a pressure regulator etc. Generally for such outputs, at least one more intermediate device is required for converting the DAQ output into some signal compatible with the actuated device. For example, a normally open relay may be used to open a solenoid valve when some alarm condition is generated. A current to pressure (I/P) converter may be used to regulate the diaphragm pressure to control opening of a pneumatically controlled valve.

In the Mini Power Plant we have used 3-wire Resistance Temperature Detectors (RTD) for measurement of temperature, Pressure transducers to measure pressure, Flow and Speed sensors to measure volume flow rate and speed, and a cantilever beam type Torque transducer to measure torque on the turbine shaft applied by an eddy current dynamometer [5].

The Mini Power Plant has five boiler trip, one turbine over speed control and one superheater temperature control operations which are detailed in the following table.

| SL.            |                                                                                 |                    |                                         | <b>ACTUATED</b>                                                                                                |
|----------------|---------------------------------------------------------------------------------|--------------------|-----------------------------------------|----------------------------------------------------------------------------------------------------|
| NO.            | <b>CONDITION</b>                                                                | <b>SENSOR</b>      | <b>CONTROLLER</b>                       | <b>ACTION</b>                                                                                                  |
| $\mathbf{1}$   | <b>Boiler Pressure High</b>                                                     | Pressure<br>Switch | Interlock                               | 1.<br>Burner tripped<br>2.<br>FD fan tripped<br>3.<br>Alarm hooted                                             |
| $\overline{2}$ | Temperature<br><b>Steam</b><br>higher than set point<br>temperature             | <b>RTD</b>         | Temperature<br>indicating<br>controller | Same as above                                                                                                  |
| 3              | Flame failure                                                                   | Photo sensor       | Interlock                               | Same as above                                                                                                  |
| $\overline{4}$ | Economizer<br>water<br>level low                                                | Pressure<br>switch | Interlock                               | Same as above                                                                                                  |
| 5              | <b>Blow</b><br>valve<br>down<br>open                                            | Limit switch       | Interlock                               | Same as above                                                                                                  |
| 6              | Turbine<br>speed<br>greater than set point<br>speed                             | Speed sensor       | Speed indicating<br>controller          | A Solenoid valve is<br>opened to by-pass the<br>steam to a drain tank<br>before<br>reaching<br>the<br>turbine. |
| 7              | $\overline{2}$<br>Superheater<br>temperature<br>greater<br>than set temperature | <b>RTD</b>         | Temperature<br>indicating<br>controller | On-off control of the<br>heater supply of the<br>two superheaters                                              |

Table 1: Actuated Action for Different operating conditions

With the available data acquisition hardware we could acquire data for eight RTD's and two pressure transducers (before and after the turbine) only. All other relevant data were fed manually in the LabVIEW® programme after getting them from the existing control panel of the Mini Power Plant. The output signals for actuation of the safety and trip devices could not be generated from the programme because of lack of infrastructure.

#### **2.1.1 RTD Signal**

RTD's work on the principle of variation of resistance with temperature. The voltage across the resistor in the RTD is measured when a standard current (like 1 mA) is passed through the resistor. Then resistance is calculated by using the relation R=V/I,

Where,

 $V =$  voltage across resistor, that is measured

 $I =$  standard current passing through the resistor

 $R$  = resistance at the temperature

RTD's are commonly categorized by their nominal resistance at 0°C. Typical nominal resistance values for platinum thin-film RTD's include 100 Ω and 1000 Ω. The relationship between resistance and temperature is nearly linear and follows this equation [5]:

 For T<0°C R<sup>T</sup> = R<sup>0</sup> [1 + aT + bT<sup>2</sup> + cT<sup>3</sup> (T - 100)]……………………………. (Equation 1) For T>0°C R<sup>T</sup> = R<sup>0</sup> [1 + aT + bT<sup>2</sup> ]………………..…………..……………….. (Equation 2) Where,

 $R_T$  = resistance at temperature T ( $^{\circ}$ C)

 $R_0$  = nominal resistance at  $0^{\circ}C$ 

a, b, and  $c =$  constants used to scale the RTD

The Resistance vs. Temperature curve for a 100  $\Omega$  platinum RTD, commonly referred to as Pt100, is shown in Figure 1

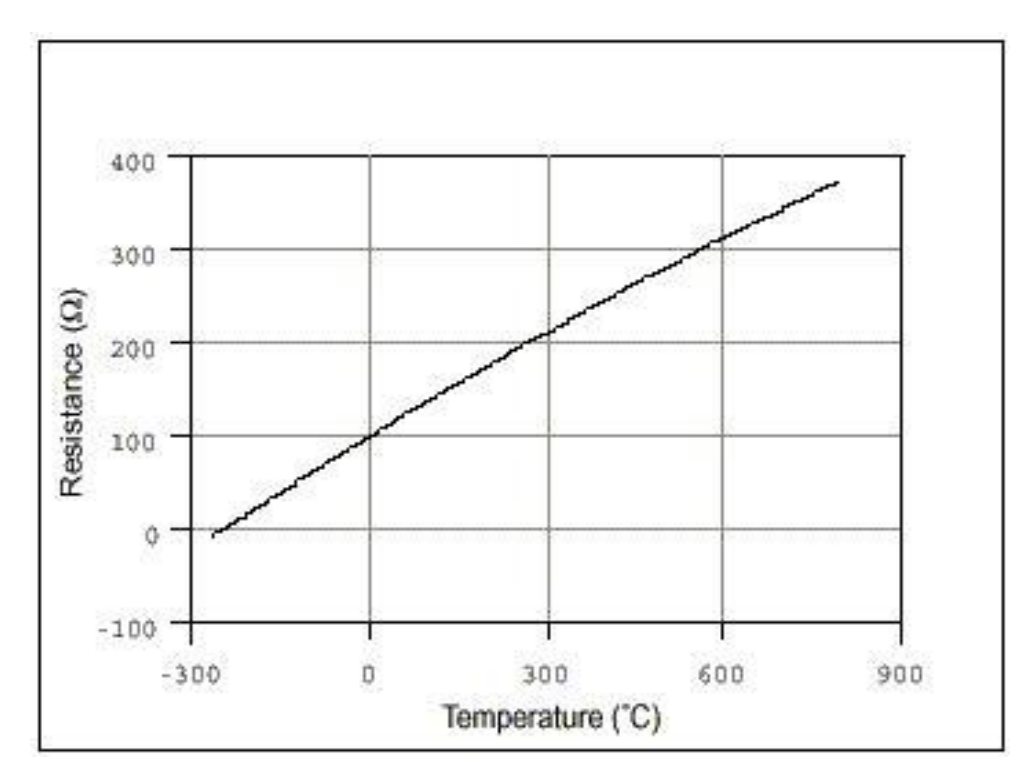

Fig 5 : Resistance vs. Temperature curve for RTD

When we get the resistance at a particular temperature, then by using the inverse relation of equation 2, we can find the required temperature.

#### **2.1.2 Pressure signal**

We have used Pressure transmitters for pressure measurement having a current type electrical output ranging from 4 to 20 mA with an excitation voltage of 9-30 VDC.

#### **2.1.3 Sensors in Mini Power Plant**

- 1. Temperature Sensor (18 RTD's)
- 2. Pressure Sensor (2 Pressure transmitters, 2 Pressure switches)
- 3. Speed Sensor (2 Speed transducers)
- 4. Torque Sensor (1 Torque transducer)
- 5. Flow Sensor (3 Flow transducers)

#### **2.1.4 Manual input data to the programme**

- 1. Barometer Reading (mm Hg)
- 2. Temperature at Barometer  $({}^{\circ}C)$
- 3. Height of Condensate collected in tank (cm)
- 4. Time of collection (seconds)
- 5. Speed of Turbine (rpm)
- 6. Torque  $(N-m)$

For the analysis of performance test of turbine, we need temperature of specific locations and pressure at inlet and outlet of the turbine. We have chosen 8 locations for acquiring temperature data.

#### **2.1.5 Details of Temperature and pressure sensors in Mini Power Plant**

#### **Temperature Sensor**

There are total 18 temperature sensors at 18 different locations-

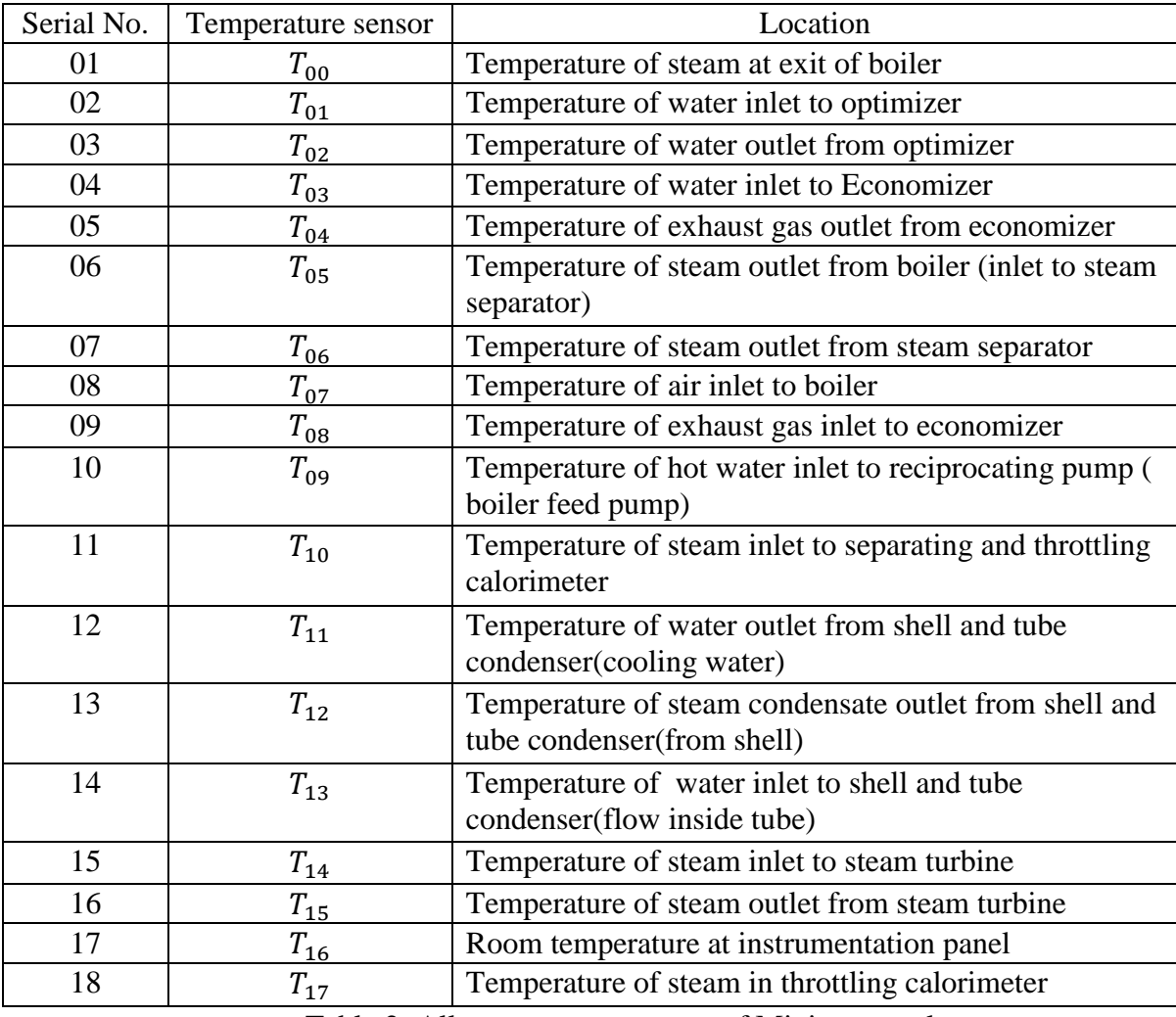

Table 2: All temperature sensors of Mini power plant

But due to unavailability of DAQ card to acquire data from temperature sensors we have connected only 8 temperature sensors to DAQ. They are

| Serial<br>No. | Temperature sensor | Location                                                                             |  |
|---------------|--------------------|--------------------------------------------------------------------------------------|--|
| 01            | <b>T01</b>         | Temperature of water inlet to optimizer                                              |  |
| 02            | T <sub>02</sub>    | Temperature of water outlet from optimizer                                           |  |
| 03            | T <sub>05</sub>    | Temperature of steam outlet from boiler (inlet to<br>steam separator)                |  |
| 04            | T <sub>06</sub>    | Temperature of steam outlet from moisture separator                                  |  |
| 05            | T <sub>09</sub>    | Temperature of hot water inlet to reciprocating pump<br>(boiler feed pump)           |  |
| 06            | T <sub>12</sub>    | Temperature of steam condensate outlet from shell<br>and tube condenser (from shell) |  |
| 07            | T <sub>14</sub>    | Temperature of steam inlet to steam turbine                                          |  |
| 08            | T <sub>15</sub>    | Temperature of steam outlet from steam turbine                                       |  |

Table 3: Temperature sensors used for acquisition

Here we have used 3-wire RTD as our temperature sensor so wiring of each RTD is as follows[5]-

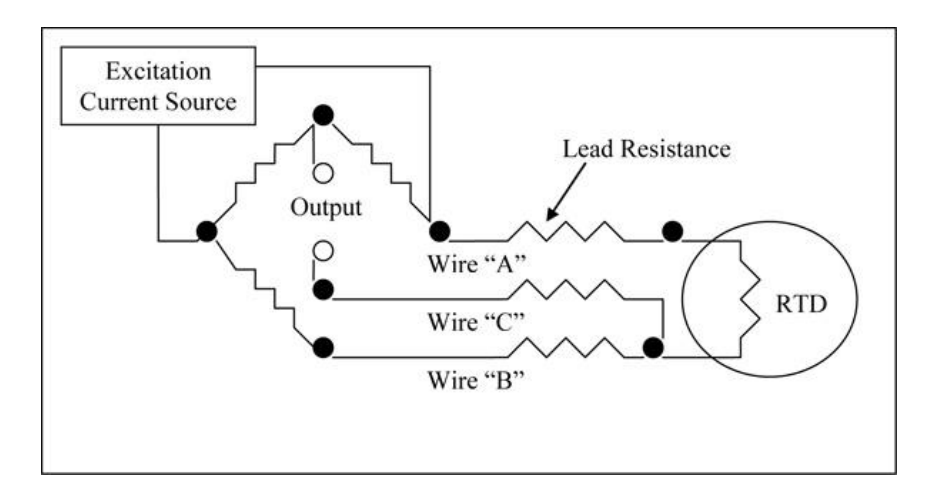

Fig 6: wiring Diagram for 3 wire RTD

According to our colour code Wire "A" is RED, Wire "B" and "C" are white.

Since we cannot connect our DAQ with the existing control panel of the mini power plant, so first we isolate the RTDs from the control panel then connect the RTDs to our DAQ. Thus, we cannot observe the temperatures simultaneously on control panel as well as on our DAQ system

#### **Pressure Sensor**

We have used pressure transmitter as our pressure sensor at two different locations-

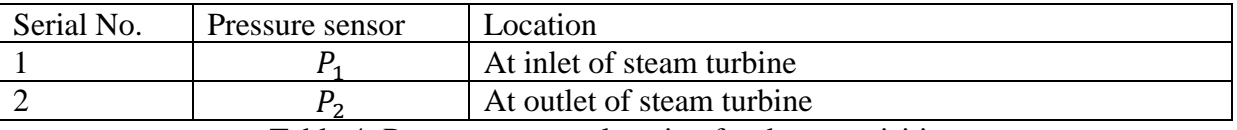

Table 4: Pressure sensors location for data acquisition

#### **Specification of pressure transmitter**

Model: EQ-PT-1000 (make: Equinox)

Rated operational Voltage: 24 VDC

Supply Voltage: 9 to 30 VDC

Input: 0-16 bar gauge

Output Signal: 4 to 20 mA corresponding to 0 to 16 bar gauge

Since our output requirement is in bar, so we have calibrated the output signal in bar as follows-

At 4mA, the pressure is 0 bar and at 20mA the pressure is 16 bar.

Assuming linear variation,

The equation becomes  $Y = -4 +1000X$ 

Where X is the transmitted signal in mA and Y is the required pressure in bar.

**Wiring diagram of each pressure transmitter is as follows-**

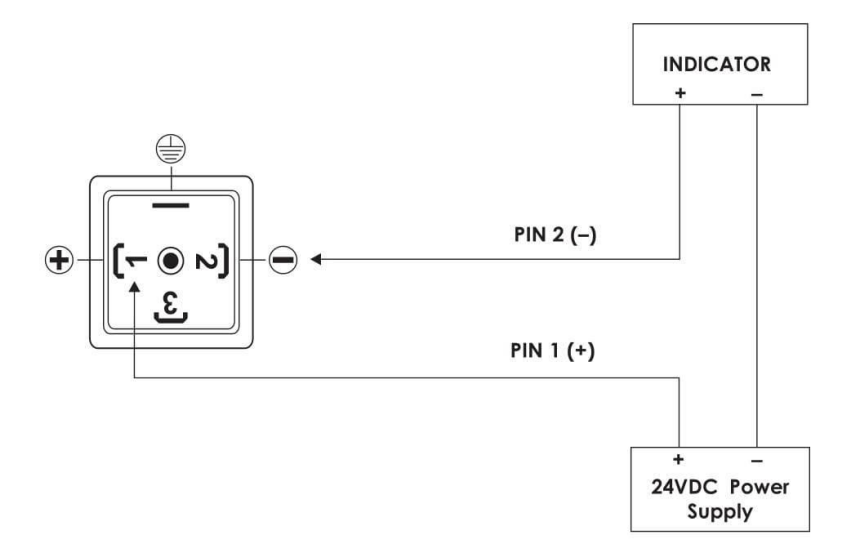

Fig 7: Wiring diagram for pressure transmitter connected to control panel

First we have isolated the pressure sensors from the control panel of mini power plant and then, with an External 24 VDC power supply we have made a separate connection by DAQ and the pressure transmitters as shown in fig below-

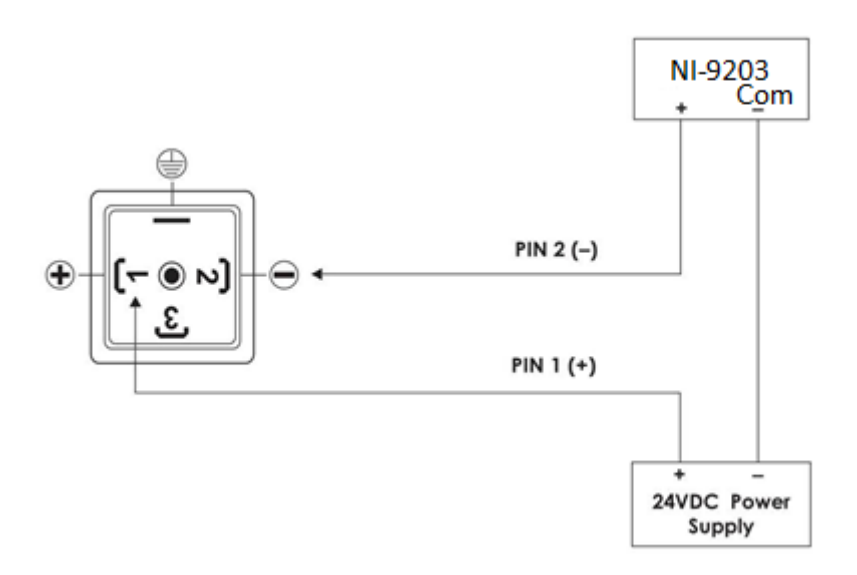

Fig 8: Wiring diagram for pressure transmitter connected to DAQ system

#### **2.1.6 Schematic for location of Acquired Sensors in mini power plant**

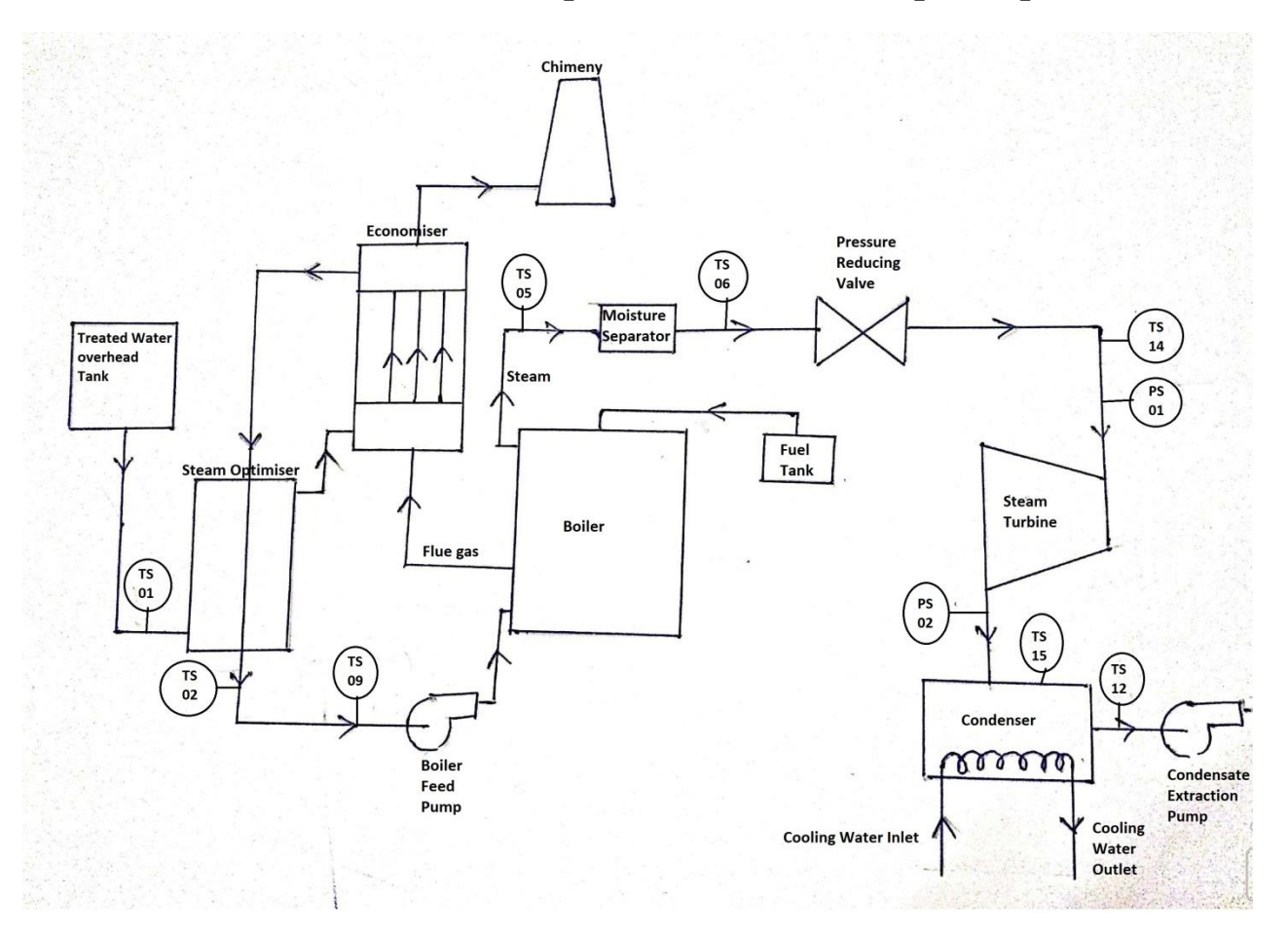

Fig 9: Schematic of layout of location of sensors acquired

#### **2.2 DAQ Device/Hardware**

DAQ hardware acts as the interface between the computer and the outside world. Before a computer-based measurement system can measure a physical signal such as temperature, a sensor or transducer must convert the physical or real world signal into an electrical signal such as voltage or current [6]. It primarily functions as a device that digitizes incoming analog signals so that the computer can interpret them [2].

A DAQ device (Data Acquisition Hardware) usually has these functions-

- 1. Analog input
- 2. Analog output
- 3. Digital Input/output
- 4. Counter/Timers

We have used DAQ device for analog input operation.

#### **2.2.1.1 Analog Input**

Analog input is the process of measuring an analog signal (a signal that is expected to vary continuously) and transferring the measurement to a computer for analysis, display or storage. Here we have used a Data Acquisition (DAQ) device to perform analog input [6].

#### **2.2.1.1(a) Analog-to-Digital Conversion**

Acquiring an analog signal with a computer requires a process known as analog-todigital conversion (ADCs) which takes an electrical signal and translates it into digital data so that a computer can process it. A sample clock controls the rate at which samples of the input signals are taken. Since the incoming signal is real world signal with infinite precision, the ADC approximates the signal with fixed precision and generates digital values [6].

#### **2.2.1.1(b) Task Timing**

When performing analog input, the task can be timed to acquire 1 datum, N data or acquire continuously. Programmatically, we have included the timing function and specified the sample rate and sample mode [6].

#### **2.2.1.1(c) Task triggering**

DAQ device is controlled by NI-DAQmx action. Every NI-DAQmx action needs a stimulus or cause. When the stimulus occurs, the action is performed. Causes for actions are called trigger. The start trigger starts the acquisition [6]. Data acquired up to a reference point is pre-trigger data. Here we have set our reference point as 1000; it means after taking 1000 samples it will stop acquiring data.

2.2.2 We have different DAQ hardware such as-

- 1. Compact DAQ (cDAQ) chassis-NI 9174
- 2. Data Card-(a)-NI 9203
	- (b)-NI 9216

#### **2.2.2.1 Compact DAQ (cDAQ) Chassis [Appendix 1]**

Compact DAQ-9174 is a compact DAQ chassis designed for small, portable sensor measurement systems. The chassis provides the plug-and-play simplicity of USB to sensor and electrical measurements. It also controls the timing, synchronization, and data transfer between C series Input/output modules to create a mix of analog I/O, digital I/O, and counter/timer measurements. The cDAQ-9174 also has four 32-bit general-purpose counter/timers. The cDAQ chassis is capable of handling a broad range of analog and digital I/O signals using a Hi-Speed USB 2.0 interface.

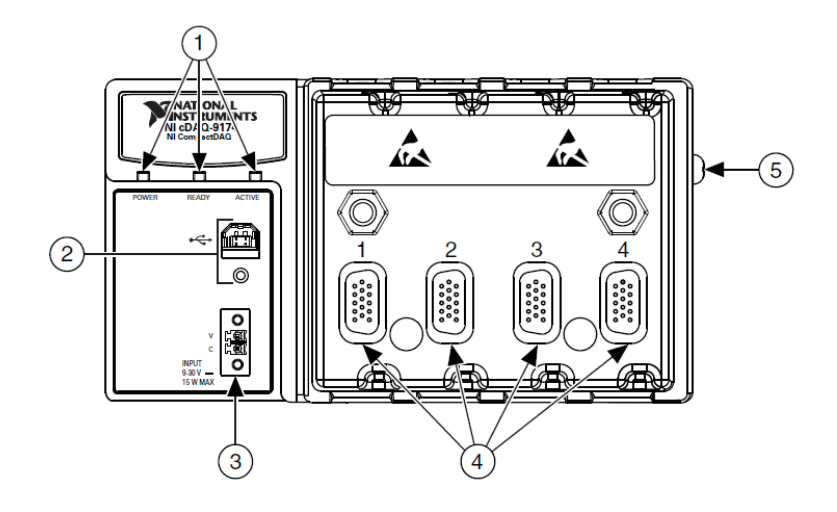

Fig 10: cDAQ-9174 Chassis

- 1. Power, Ready, and Active LEDs
- 2. USB Connector with Strain Relief
- 3. Power Connectors
- 4. Module Slots
- 5. Chassis Grounding Screw

We need the following items to set up the cDAQ chassis-

- 1. Power adapter (Packaged with the cDAQ chassis
- 2. Locking USB cable (Packaged with the cDAQ chassis)
- 3. Screwdriver ( Packaged with the cDAQ-9174 chassis)
- 4. Host computer running windows
- 5. Application Software (LabVIEW® 14.0)
- 6. NI-DAQmx driver (Packaged with the cDAQ chassis)
- 7. C series modules

Before completing the following assembly we need to first install the Application software (LabVIEW® 14.0). The NI-DAQmx driver is installed next. cDAQ-9174 supports NI-DAQmx driver version 9.0.2 and later. Here we have used NI-DAQmx version of

#### **2.2.2.2(a) NI 9203 [Appendix 1]**

The NI 9203 is a C series DAQ module with 8 analog current input channels for high performance control and monitoring applications. It features programmable input range of  $\pm 20$  mA or 0 mA to 20 mA, 16-bit resolution, and a 200k S/s maximum sampling rate.

#### **Specification**

The following specification are typically for the range -40°C to 70°C. All voltages are relative to COM.

#### **Input Characteristics**

No. of channel: 8 analog input channels

ADC resolution: 16 bits

Type of ADC: Successive approximation registers (SAR)

Nominal input: 4 to 20 mA

Overvoltage protection, channel-to-COM: ±30 max on one channel at a time

Sample rate: 200k S/s max

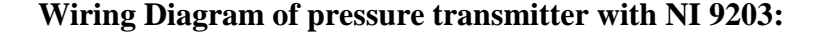

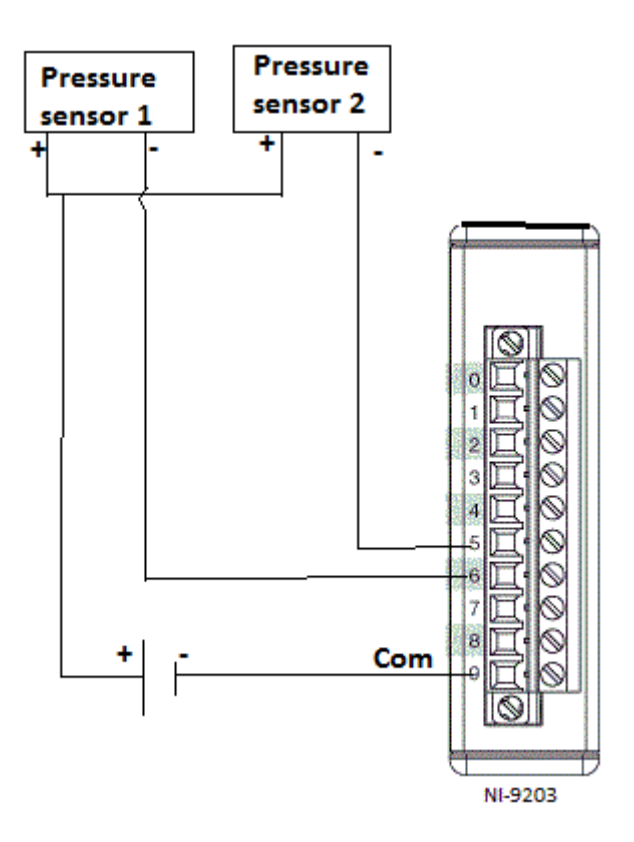

Fig 11: wiring diagram of pressure transmitter with NI 9203

#### **2.2.2.2(b) NI 9216 [Appendix 1]**

The NI 9216 RTD analog input is a C series DAQ module with 8 channels and 24 bits of resolution for PT100 RTD measurements. The NI 9216, compatible with 3 and 4 wire RTD measurements, automatically detects the type of RTD (3 or 4 wire) connected to the channel for the appropriate mode. The module provides 1 mA of current excitation per channel and has less than a  $\pm 1.0^{\circ}$ C accuracy error over its entire operating temperature range.

#### **Specification**

The following specifications are typically for the range -40°C to 70°C.

#### **Input Characteristics**

No. of channel: 8 analog input channels

ADC resolution: 24 bits

Type of ADC: Delta-Sigma

Measurement range:

Temperature=-200°C to 850°C

Resistance= 0 to 400 Ω

Conversion Time:

High-resolution mode= 200ms per channel; 1600ms total for all channel

High-speed mode= 2.5ms per channel; 20ms total for all channel

#### **Wiring diagram of RTD with NI 9216**

Here,

1, 2, 5, 6, 9, 12, 14, 15 indicates the locations of RTD in Mini power plant

R=Red; W=White, are the colour code for wires corresponding to each RTD

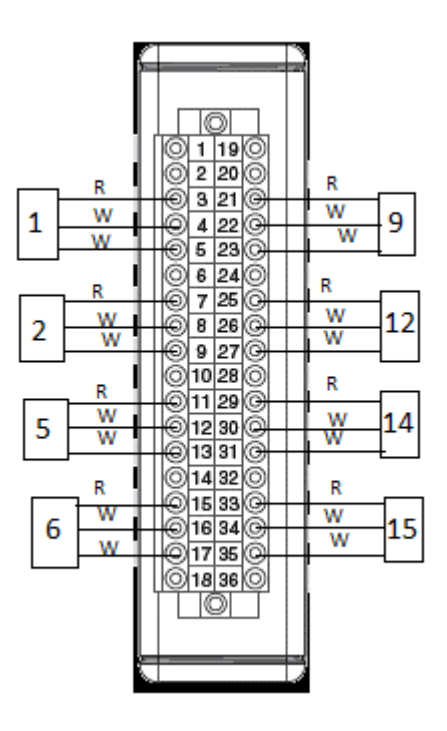

Fig 12: Wiring Diagram of NI 9216 with RTD

#### **2.3. Software Details**

National instrument (NI) data acquisition boards have a driver engine that communicates between the board and the application software. There are two different driver engines, the NI-DAQmx and Traditional NI-DAQmx. We have used LabVIEW® to communicate with these driver engines. The DAQ assistant in Express VI of LabVIEW® is used to communicate with our data acquisition board. The software also controls the DAQ system by commanding the DAQ device when and from which channel to acquire data. Typically, a DAQ software includes driver software and application software. Driver software is the layer of software that directly programs the DAQ hardware, managing its application and its integration with the computer resources like processor and memory [6].

LabVIEW® is a platform and development environment for a virtual programming language from National Instrument. LabVIEW® is a graphical programming language that uses icons instead of lines of text to create applications. In contrast to text based programming languages, where instructions determine program execution, LabVIEW® uses data flow programming, where the flow of data determines execution order [1].

In LabVIEW® we can create or use "Virtual Instruments" (VI) for data acquisition. A VI allows the computer screen to act as an actual laboratory instrument with characteristics tailored to our particular needs.

A VI has three main parts-

- 1. Front Panel
- 2. Block (or Wiring) Diagram
- 3. Icon/Connector

#### **2.3.1 Front Panel**

When we open a new or existing VI, the front panel window of the VI appears and functions as the graphical user interface or GUI of a VI. We can find the source code that runs the front panel on the block diagram. The front panel window contains a toolbar at the top and a controls palette that we can access by right clicking anywhere on the front panel [7].

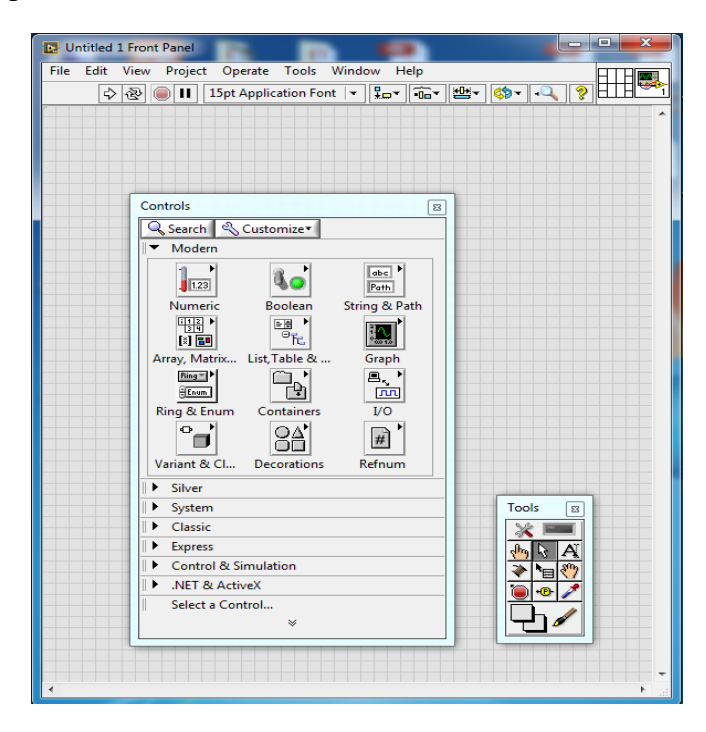

Fig 13: Front Panel window

#### **2.3.2 Block Diagram**

When we create or open a new VI, the front panel opens automatically. To bring up the block diagram, we can select "Show Block Diagram" from the menu bar. We can toggle between the block diagram and the front panel by pressing "Ctrl+E" [7].

Block diagram objects include terminals, SubVIs, functions, constants, structures and wires that transfer data among other block diagram objects. One may place objects on the block diagram by dragging and dropping from the functions palette. The function palette automatically appears when we right click anywhere on the block diagram workspace. It contains functions, constants, structures and some Vis.

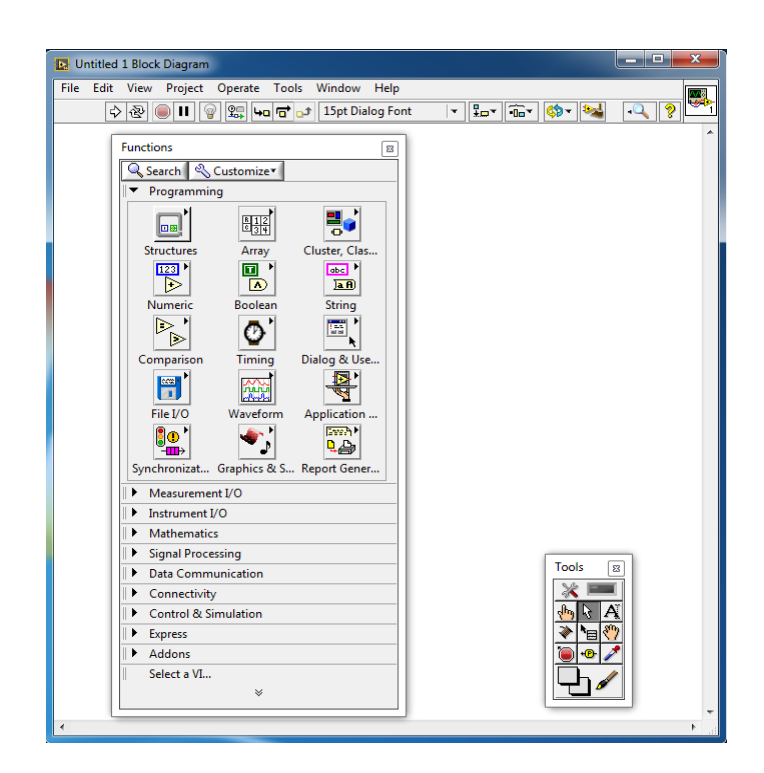

Fig 14: Block Diagram window

#### **2.3.3 Icon/Connector**

Within LabVIEW®, we can create smaller sections of the code known as subVIs. SubVI's are same as VI's. They contain front panels and block diagrams, but we have to call them within a VI. When we create a subVI and use it, we can see an icon within our block diagram that represents the subVI [7]. We can customize the icon according to number of input and output terminals required.

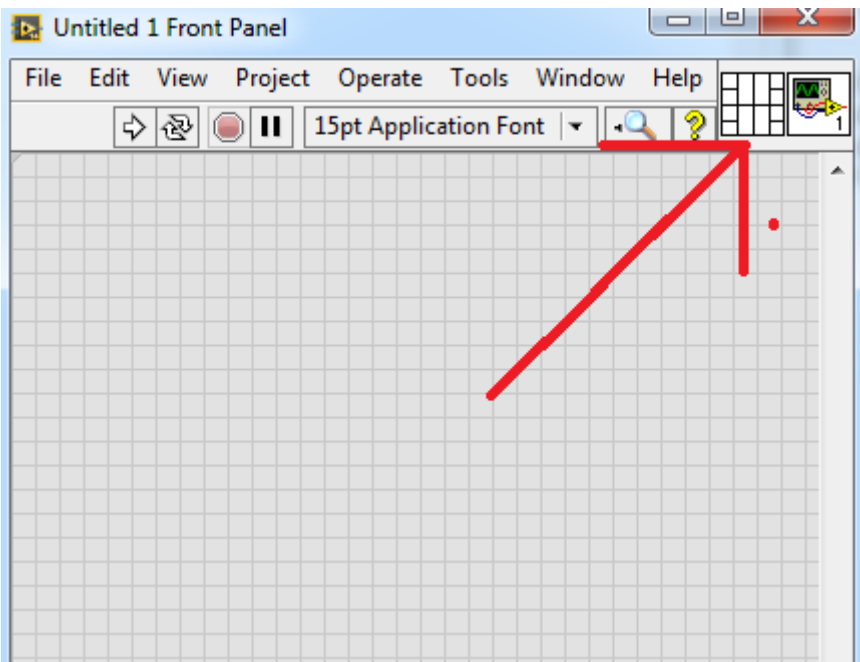

Fig 15: Icon connector in front panel

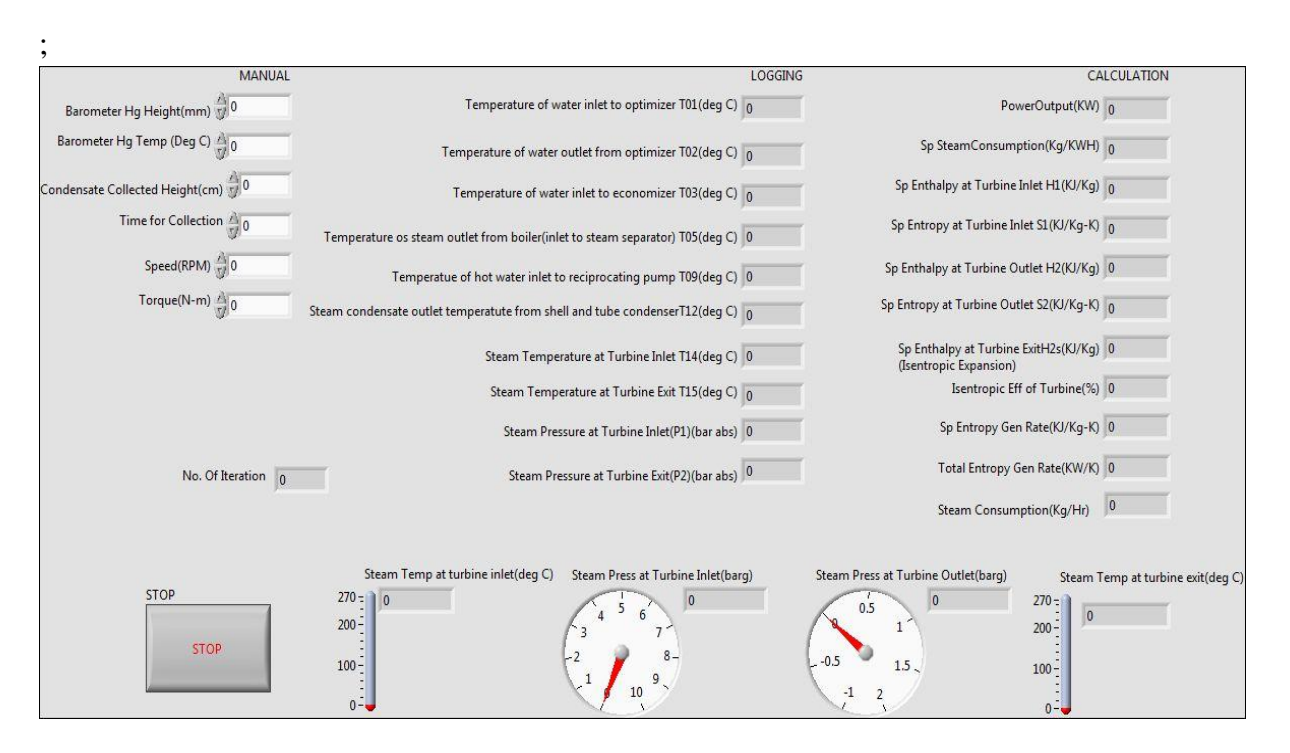

#### **Front Panel of the LabVIEW® program used for Data Acquisition:**

Fig 16: Front panel of the program used in data acquisition

All the algorithms for interpolation and double interpolation are executed under block diagram. In the block diagram we have used a read from spreadsheet virtual instrument (VI) from the function palette which reads a specified number of lines or rows from a numeric text file. We have taken output of these file into 2-D arrays of data. Array functions are used to create and manipulate arrays, like using 'delete from array' function we can delete an element from the array which gives two outputs, one is the edited array and other is the element. We can use both or one according to our requirement. Arithmetic and complex mathematical operations are done with the help of numeric function palette.

We have acquired the signals with the help of DAQ assistant in Express VI of LabVIEW® with proper configuration. The configuration setup for DAQ assistant is as follows-

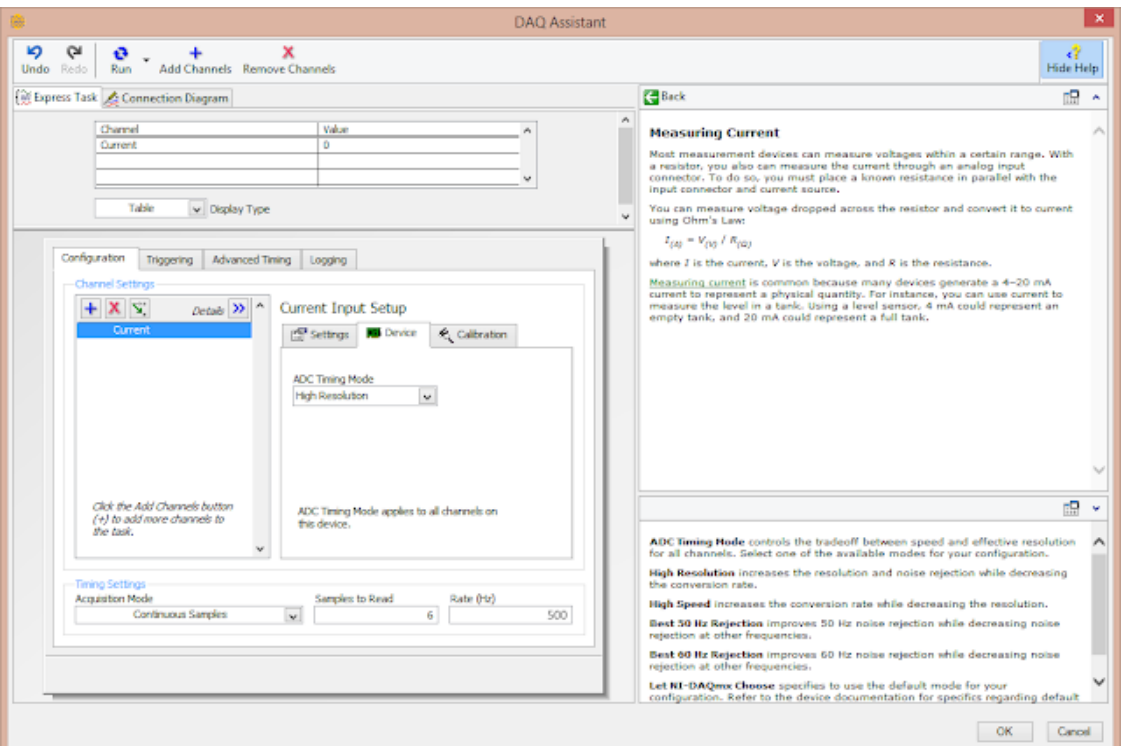

Fig 17: DAQ assistant

Total Number of Channels for Data acquisition=10 (8 for RTD and 2 for Pressure Transmitter)

The channel for Pressure transmitter need to be scaled since output of the channel is in mA.

#### **Scaling**

Since the input for pressure transmitter is 0 to 16 bar gauge pressure corresponding to 4 to 20 mA.

Suppose,  $X =$  transmitted signal in mA

 $Y = pressure$  in bar gauge

Then the linear relation is given as,  $Y = -4+1000X$ 

Timing Setup:

Acquisition Mode-Continuous

Samples to read-1000

Rate (Hz)-200

We have set timing in such a way that at every 5 second set we got 1 sample.

**CHAPTER 3:** 

Experimental Result

### **Chapter 3**

#### **Experimental Results**

#### **3.1 LOGGED DATA:**

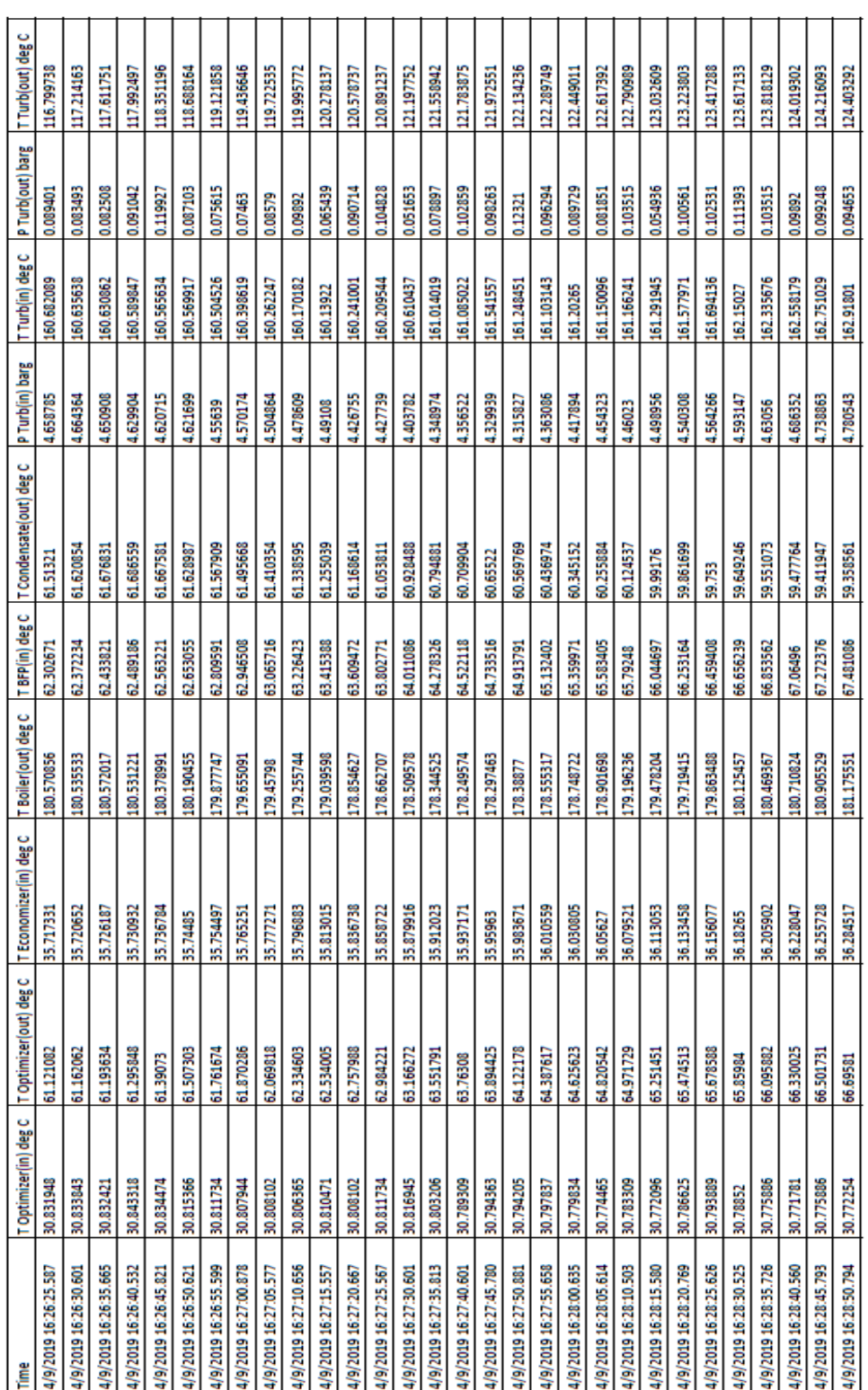

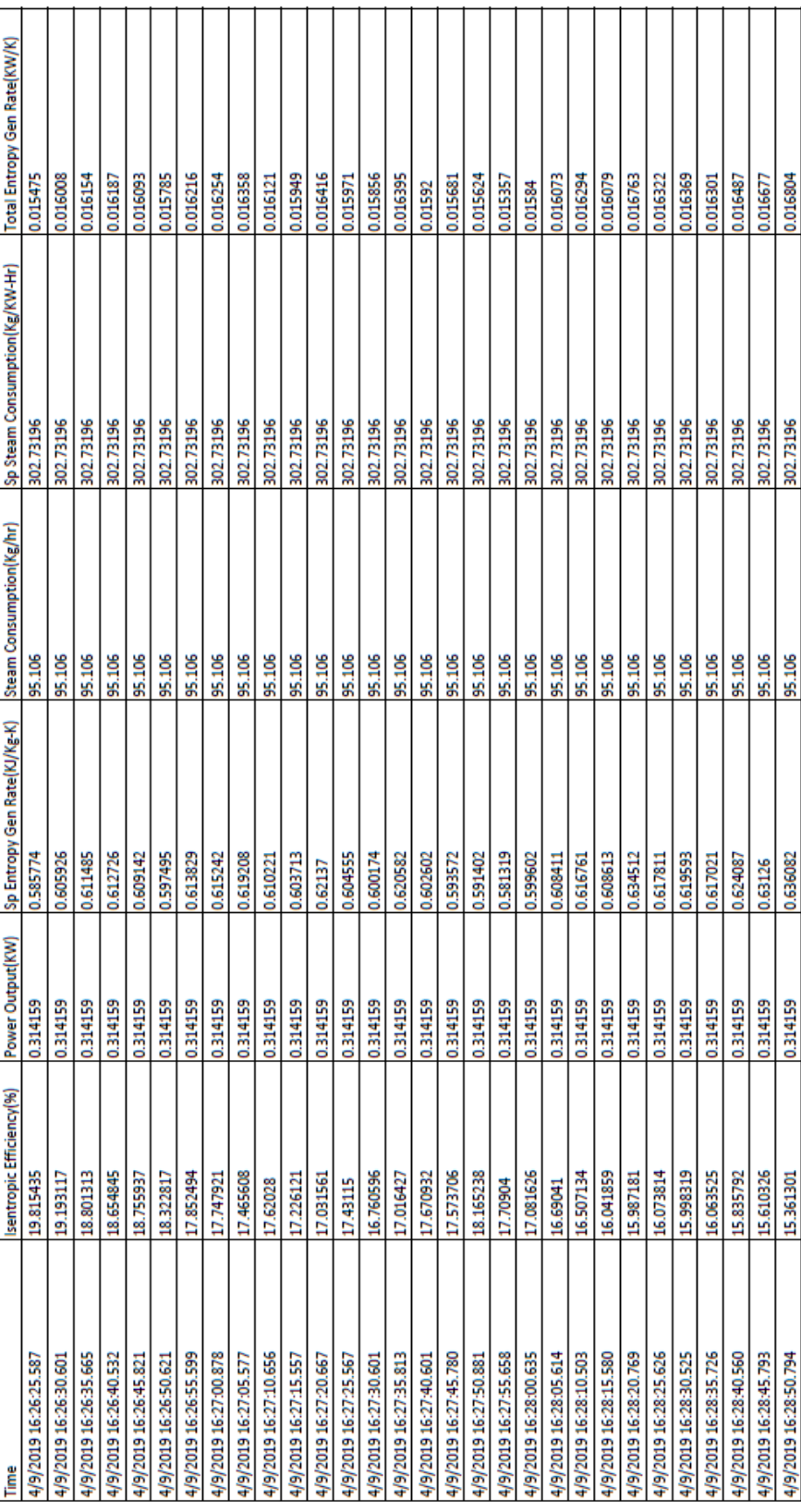

#### **3.2 CALCULATED DATA:**

#### **3.3 Comparison of values obtained from our program on LabVIEW® with the value obtained from web:**

Assuming values obtained from web is correct,

At the time of Data Acquisition,

Barometer Hg Height (mm) = 759.05

Atmospheric Temperature = 31.5°C

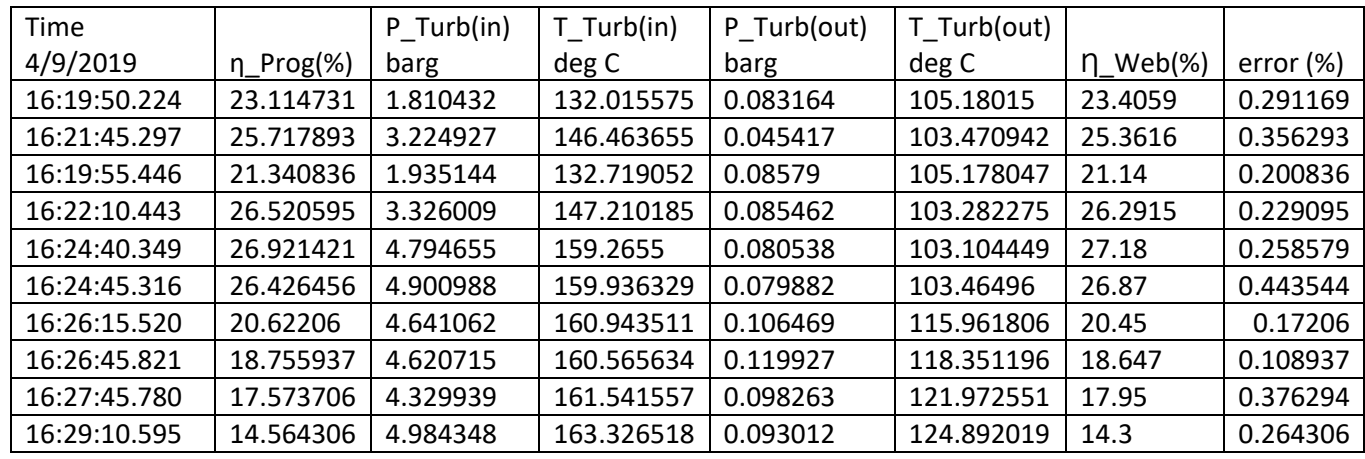

Table 5: Data Comparison of software value and web values

From the table the accuracy of the program can be concluded as within ±1.0%.

#### **3.4. Efficiency prediction with the help of Least Square Method:**

An equation of efficiency in terms of Turbine inlet condition (Temperature and pressure) and Turbine outlet condition (Temperature and pressure) is been generated by Least Square Method with the help of Paramsivan K. of school of Laser Science and Enginnering department of Jadavpur University.

 $\eta_{Predicted} = a_1 + a_2 * P_1 + a_3 * T_1 + a_4 * P_2 + a_5 * T_2 + a_6 * P_1 * T_1 + a_7 * P_1 * P_2 + a_8 * P_1 * T_2$ +  $a_9 * T_1 * P_2 + a_{10} * T_1 * T_2 + a_{11} * P_2 * T_2 + a_{12} * P_1 * P_1 + a_{13} * T_1 * T_1 + a_{14}$  $* P_2 * P_2 + a_{15} * T_2 * T_2$ 

Where,

 $a_1,a_2,a_3,a_4,a_4,a_5,a_6,a_7,a_8,a_9,a_{10},a_{11},a_{12},a_{13},a_{14}$  and  $a_{15}$  are constant is determined as <code>follows</code> −

| $a_1$ =2195.147854           | $a_6 = -0.651495977$  | $a_{11} = 0.0000281416$  |
|------------------------------|-----------------------|--------------------------|
| $a_2$ =100.2303612           | $a_7=0.0000179357$    | $a_{12}$ =-0.00000141716 |
| $a_3 = -15.82641131$         | $a_8$ =-0.000002193   | $a_{13}$ =0.047904753    |
| $a_4$ =471.645159            | $a_9$ =-2.866822954   | $a_{14} = 0.000866205$   |
| a <sub>5</sub> =-18.83536996 | $a_{10}$ =0.033240132 | $a_{15} = 0.053268066$   |

Table 6: Value of Coefficients for the prediction equation

The percentage error in calculation of efficiency by the above equation is determined as follows-

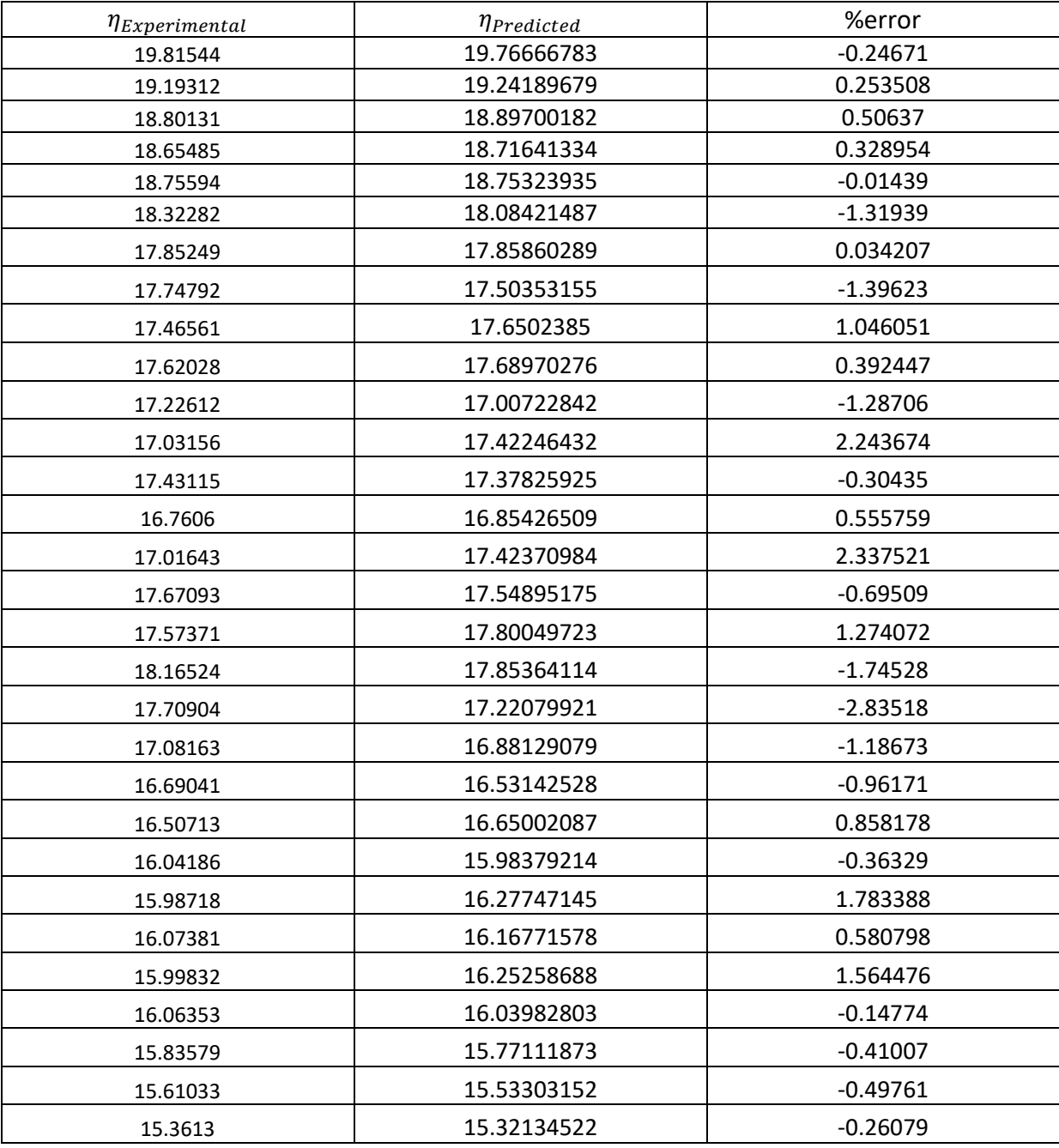

Table 7: comparison of efficiency calculated experimentally and by prediction equation

#### **Comparison of experimental and predicted result**

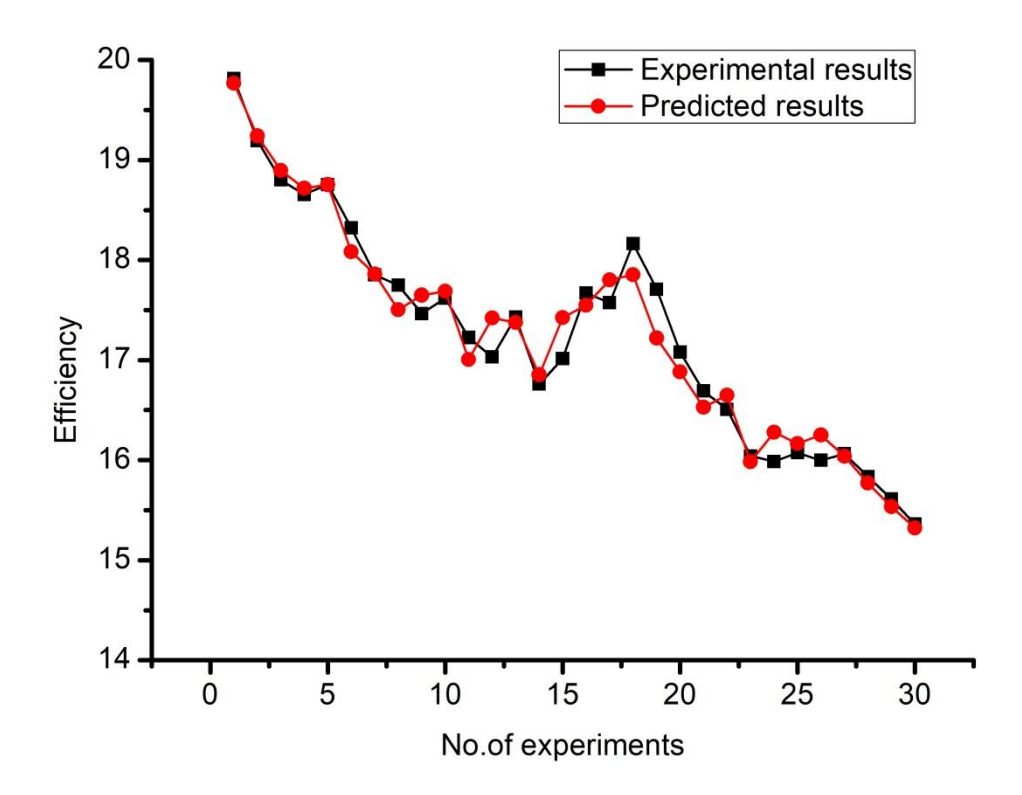

Fig 18: Comparison of experimental and predicted result

From the above table and graph, we can conclude that percentage accuracy is in the range of ±3% due to neglecting other higher order term in the equation.

#### **3.5. Variation in efficiency when outlet condition of the turbine is fixed 3.5.1. Efficiency as a function of Inlet pressure**

When we fixed the stream turbine outlet condition and inlet temperature of turbine then efficiency varies with inlet pressure is as follows-

$$
\eta_{Predicted} = a_1 + a_2 * P_1 + a_3 * T_1 + a_4 * P_2 + a_5 * T_2 + a_6 * P_1 * T_1 + a_7 * P_1 * P_2 + a_8 * P_1 * T_2
$$
  
+ 
$$
a_9 * T_1 * P_2 + a_{10} * T_1 * T_2 + a_{11} * P_2 * T_2 + a_{12} * P_1 * P_1 + a_{13} * T_1 * T_1 + a_{14}
$$
  
+ 
$$
P_2 * P_2 + a_{15} * T_2 * T_2
$$

Where,

 $T_1$ ,  $P_2$  and  $T_2$  are constant

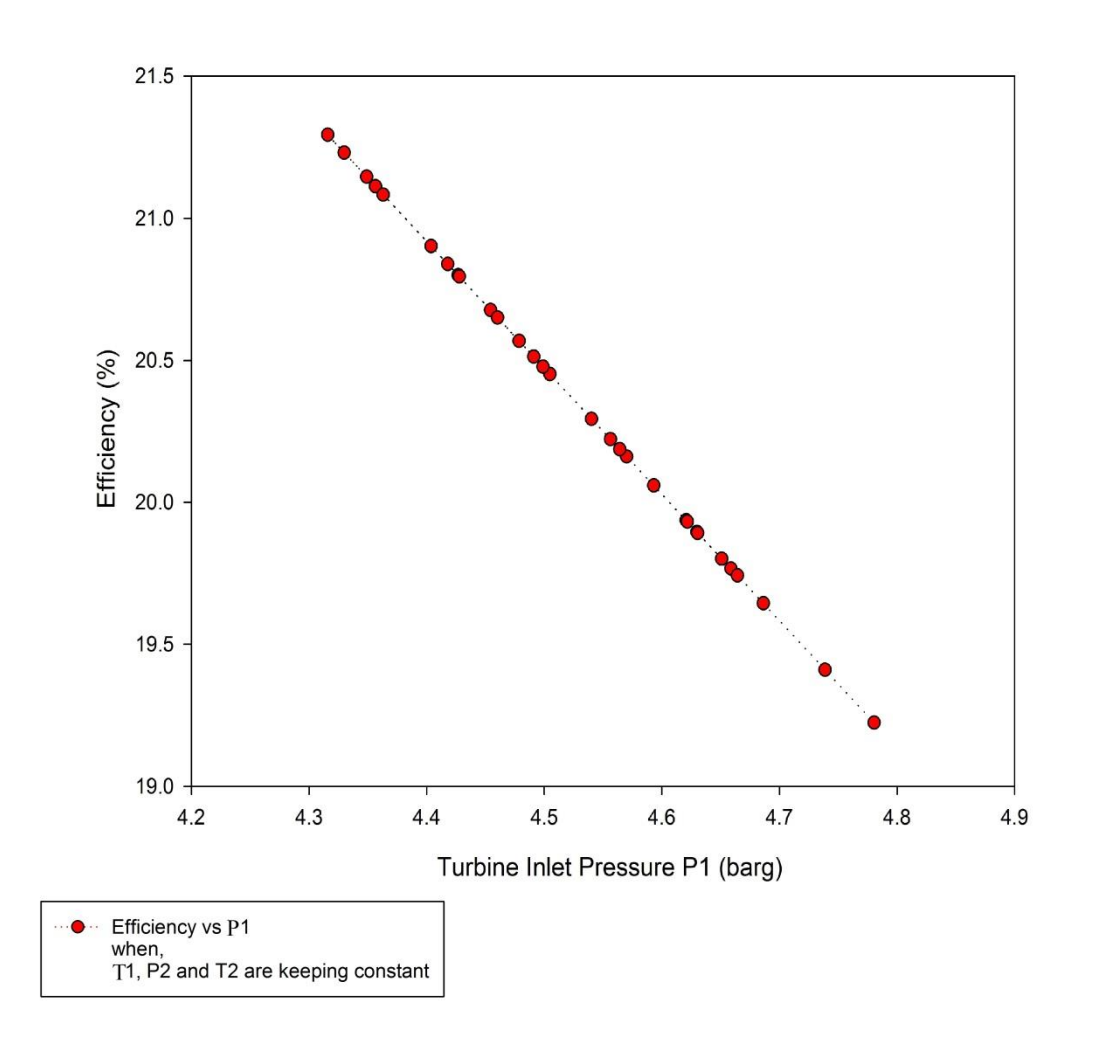

Fig 19:Efficiency v/s P1

#### **3.5.2. Efficiency as a function of Inlet Temperature**

When we fixed the stream turbine outlet condition and inlet pressure of turbine then efficiency varies with inlet temperature is as follows-

$$
\eta_{Predicted} = a_1 + a_2 * P_1 + a_3 * T_1 + a_4 * P_2 + a_5 * T_2 + a_6 * P_1 * T_1 + a_7 * P_1 * P_2 + a_8 * P_1 * T_2
$$
  
+ 
$$
a_9 * T_1 * P_2 + a_{10} * T_1 * T_2 + a_{11} * P_2 * T_2 + a_{12} * P_1 * P_1 + a_{13} * T_1 * T_1 + a_{14}
$$
  
+ 
$$
P_2 * P_2 + a_{15} * T_2 * T_2
$$

Where,

 $P_1$ ,  $P_2$  and  $T_2$  are constant

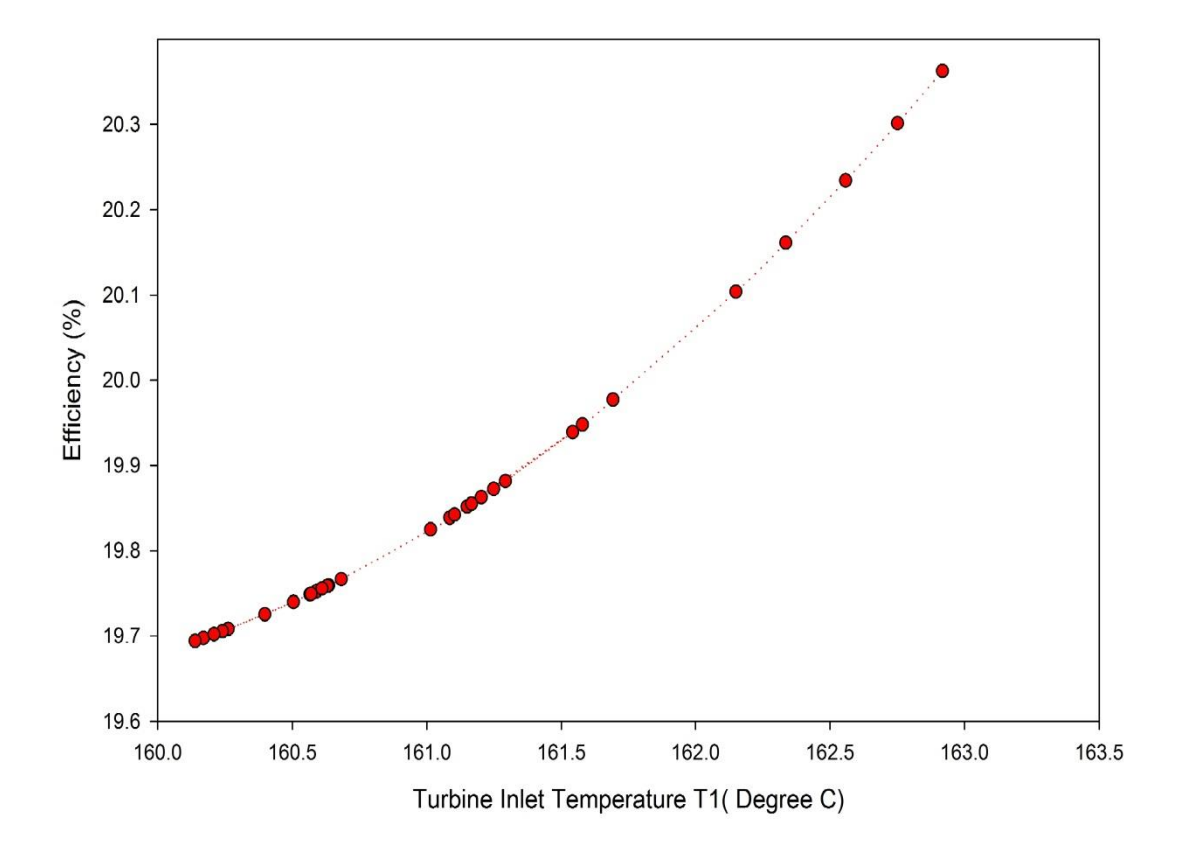

Fig 20: Efficiency v/s T1

#### **3.5.3. Efficiency as a function of Inlet Temperature and Pressure**

When we fixed the stream turbine outlet condition then efficiency varies with inlet temperature and pressure is as follows-

$$
\eta_{Predicted} = a_1 + a_2 * P_1 + a_3 * T_1 + a_4 * P_2 + a_5 * T_2 + a_6 * P_1 * T_1 + a_7 * P_1 * P_2 + a_8 * P_1 * T_2
$$
  
+ 
$$
a_9 * T_1 * P_2 + a_{10} * T_1 * T_2 + a_{11} * P_2 * T_2 + a_{12} * P_1 * P_1 + a_{13} * T_1 * T_1 + a_{14}
$$
  
+ 
$$
P_2 * P_2 + a_{15} * T_2 * T_2
$$

Where,

 $P_2$  and  $T_2$  are constant

**The surface plot of efficiency v/s Inlet condition of turbine is drawn with the help of SigmaPlot software keeping outlet condition of the turbine constant.**

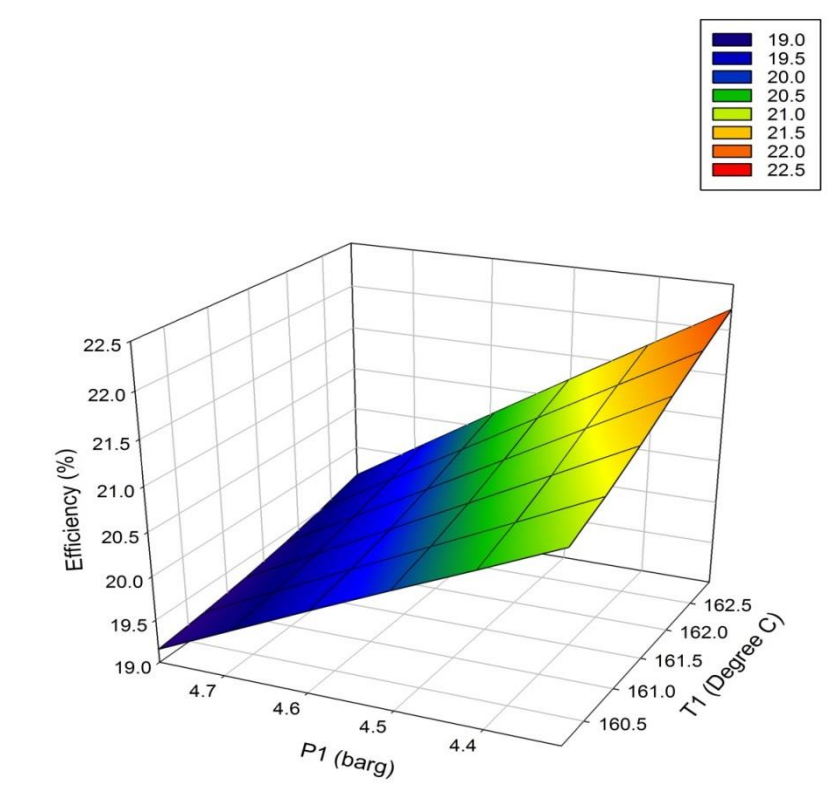

Fig 21: Efficiency v/s P1 and T1

## **CHAPTER 4:**

# Conclusion and scope of future work

#### **CHAPTER 4**

#### **4.1 CONCLUSION**

In this work, we have partially automated the performance test of a steam turbine installed as a component of a Mini Power Plant in the Heat Power Laboratory of the Mechanical Engineering Department of Jadavpur University.

In the process we have logged 8 temperature sensor signals and 2 pressure transmitter signals at a time with the help of an NI based Data Acquisition System. A Graphical User Interface (GUI) has been developed with the help of LabVIEW® 14.0 software.

As for the performance test of the turbine used in the mini power plant, enthalpy and entropy at inlet and outlet of turbine have to be known, a LabVIEW® program (VI) has been developed with interpolation, extrapolation and double interpolation algorithms, which use the logged temperature and pressure data at inlet and outlet of turbine and finds the required enthalpy and entropy values.

In the performance test the isentropic efficiency of the turbine and entropy generation have been found out with some other algorithms (VI's).

All the logged data and calculated data are shown on a GUI (front panel) in a single screen and simultaneously saved in two separate files which can be used in future for further analysis.

This system provides an efficient way of continuously monitoring the performance of the steam turbine of a power plant. This may help in reducing the maintenance cost of a steam power plant with the inclusion of some early warning system. The logged data and calculation data files may serve the purpose of post-fault analysis for finding the cause of the fault.

#### **4.2 Scope of Future Work**

Here we have acquired only 8 temperature signals out of 18 and 2 pressure transmitter signals due to unavailability of data cards. In this way we only monitor the turbine inlet and outlet conditions.

We have not acquired data from the flow sensor for steam consumption, boiler and condenser pressure, and turbine-speed sensor. In future we can acquire all these signals with the help of data cards required according to type of the output of the transmitters and monitor the complete plant operation to maintain on-line optimum and safe operations. We can modify our LabVIEW® program according to our need as it is developed in a way to meet the future requirements.

We could not implement the trip and safety logics because of lack of hardware. With such hardware the VI may be further developed to operate the Mini Power Plant fully from the computer.

#### **References**

[1] Kannan E P, Poornendu K and Manoj G, "Data Acquisition and Controlling in Thermal Power Plants using a Wireless Sensor Network and LabVIEW", International Journal of Engineering Research & Technology, ISSN: 2278-0181,Vol. 4 Issue 07, July-2015

[2] Karhe R.R, Patil C.S, Patil M.S, "Real Time Data Acquisition and Home Parameters Monitoring using LabVIEW", International Journal of Advanced Research in Computer Engineering & Technology, ISSN: 2278 – 1323 Volume 2, Issue 3, March 2013

[3] Mehta V, Patel N, Pillai B, Trivedi D, "Automation and virtual simulation of laboratory based mini thermal power plant", International Journal of Mechanical and Production Engineering Research and Development, ISSN 2249-6890 Vol. 3, Issue 4, Oct 2013, 69-76

[4] Mehta V, Patel N, Pillai B, "Development of Supervisory Control and Data Acquisition system for Laboratory Based Mini Thermal Power Plant using LabVIEW", International Journal of Emerging Technology and Advanced Engineering, ISSN 2250-2459, Vol. 2, Issue 5, May 2012

[5] [Ernest O. Doebelin,](https://archive.org/search.php?query=creator%3A%22Ernest+O.+Doebelin%22) "Measurement Systems Application And Design", McGraw-Hill Publishing company, fourth edition, 1990 Reprint.

[6] Jovitha Jerome, "Virtual Instrumentation Using LabVIEW", PHI learning private limited, 1st edition, 2010

[7] National Instrument, "www.ni.com", Last access 1<sup>st</sup> April, 2019